$3/5$  4 1  $\sim$  0  $\sigma$ 

**MAHO 700S** 

 $\frac{1}{\sqrt{2}}\left( \frac{1}{\sqrt{2}}\right) ^{2}$ 

# **Programmeerhandleiding MAHO 7005**

G.J.G. **van de Molengrafl** 

**WPA Rappor. 0712** april 1989

 $\bar{z}$ 

# Inhoudsopgave:

 $\hat{\mathcal{L}}$ 

 $\mathcal{A}^{\mathcal{A}}$ 

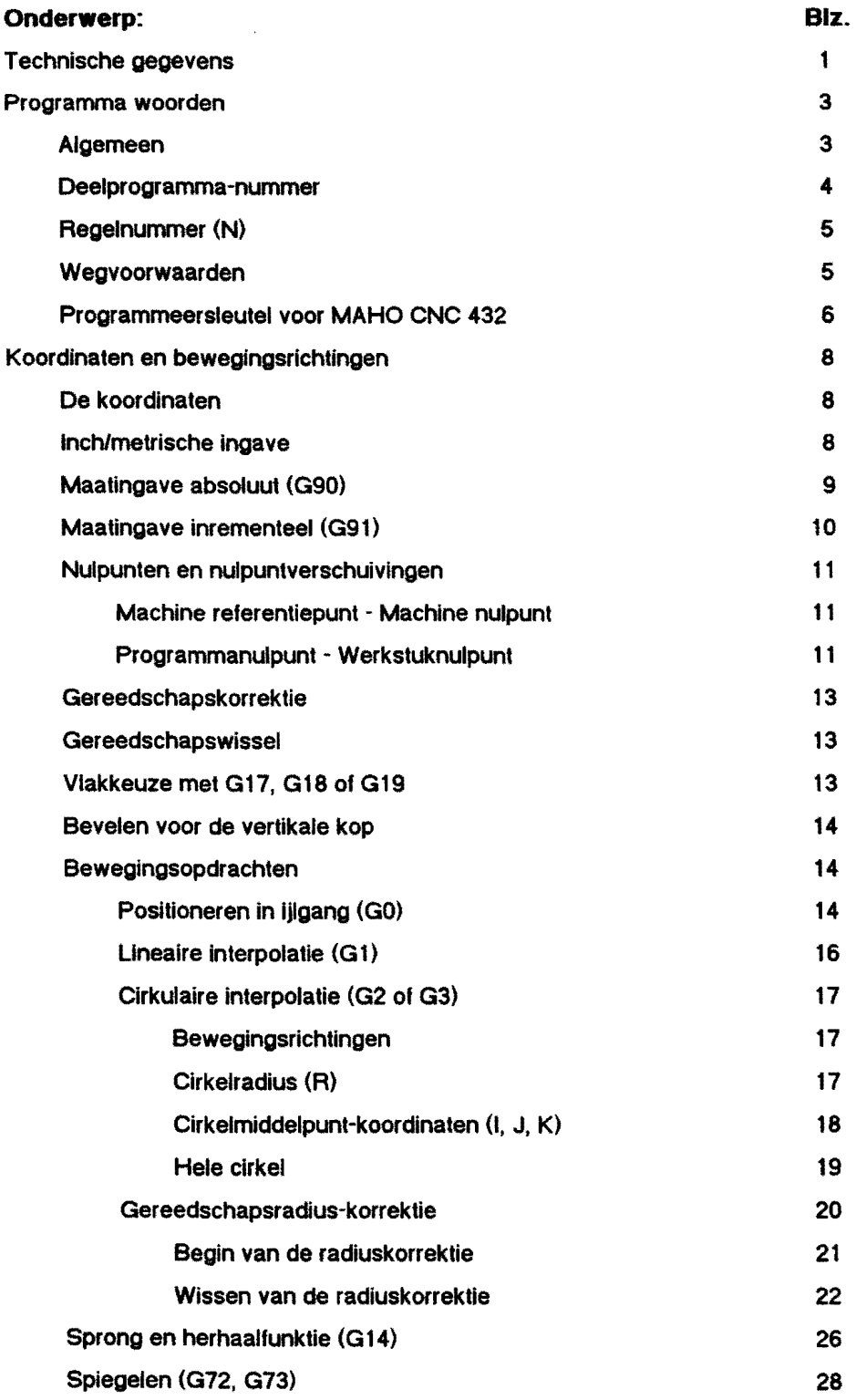

 $\sim$ 

 $\sim$ 

# **MAHO 700S**

 $\sim 10^6$ 

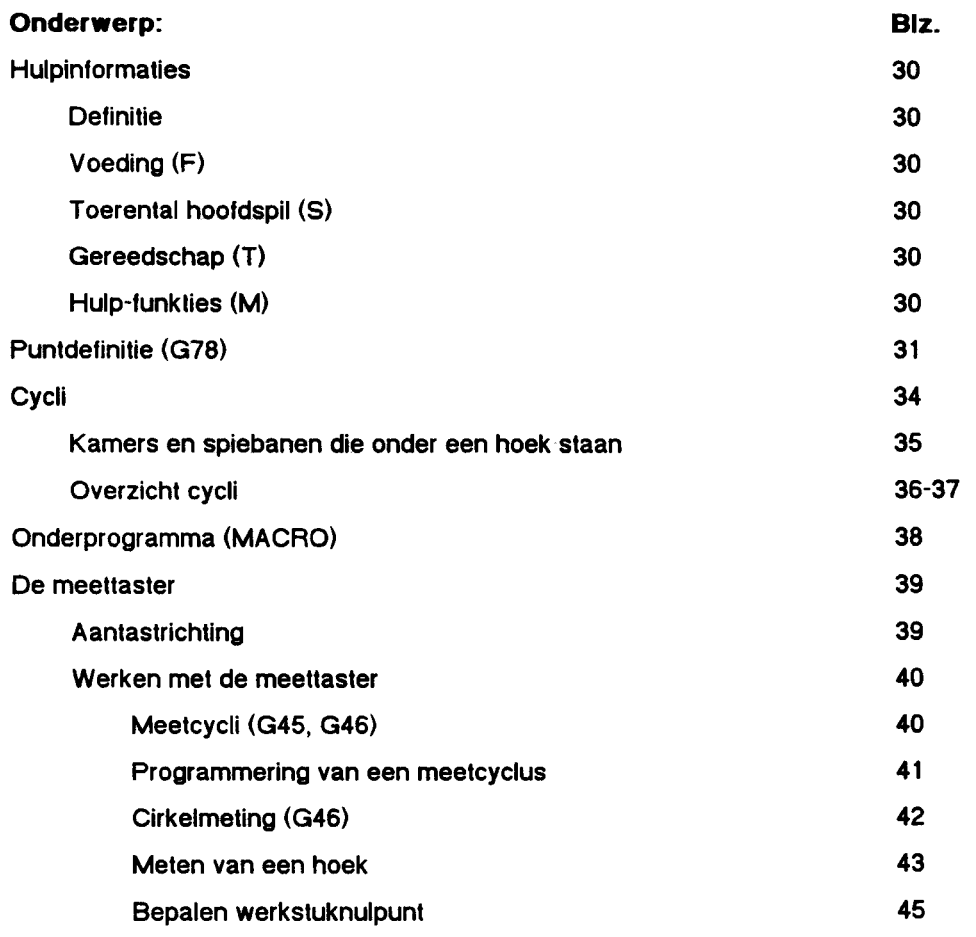

# **MAHOMH700S**

De MH 100S Is een unlversele frees en boormachine met een universele gereedschapwisselaar, voorzlen van een 5-asslge contourbesluring, de CNC 432 van de firma Philips. Voor hel posilioneren in de assen X, Y en Z beschikt de machine over lineaire meetsystemen en voor de assen A en B over rotatie meetsystemen.

# T echnische gegevens:

# Machine bereik:

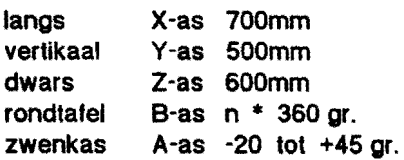

#### Hoofdspil :

aandrijving: regelbare wlsselstroommotor met een vermogen van 10 kW toerentallenreeks: 20-6300 omw/min toerentallen: trappeloos regelbaar binnen 4 reeksen.

#### Freesspillen:

automatisch weg te draaien vertikale freeskop gereedschapsconus ISO 40 gereedschapsopspanning hydro-mechanisch

#### Aanzetbewegingen:

individuele gelijkstroomaandrijving, per as regelbaar. aanzetsnelheid in X, Y en Z: 1-4000 mm/min A en B-as: 1-3000 graden/min

#### IJlgang:

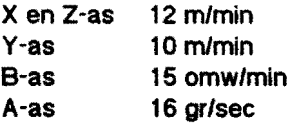

#### Meetsysteem:

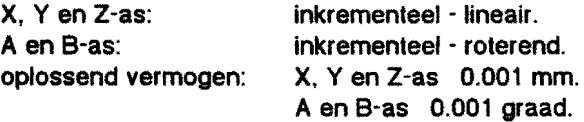

Philips CNC 432 conlourbesturing met beeldscherm

#### Gereedschapwisselaar:

aantal gereedschappen in het magazijn: 36

#### Tafel:

zwenk-rond-tafel, diameter 520mm

# Gewichl:

Besluring:

machine compleet ongeveer 8500 kg.

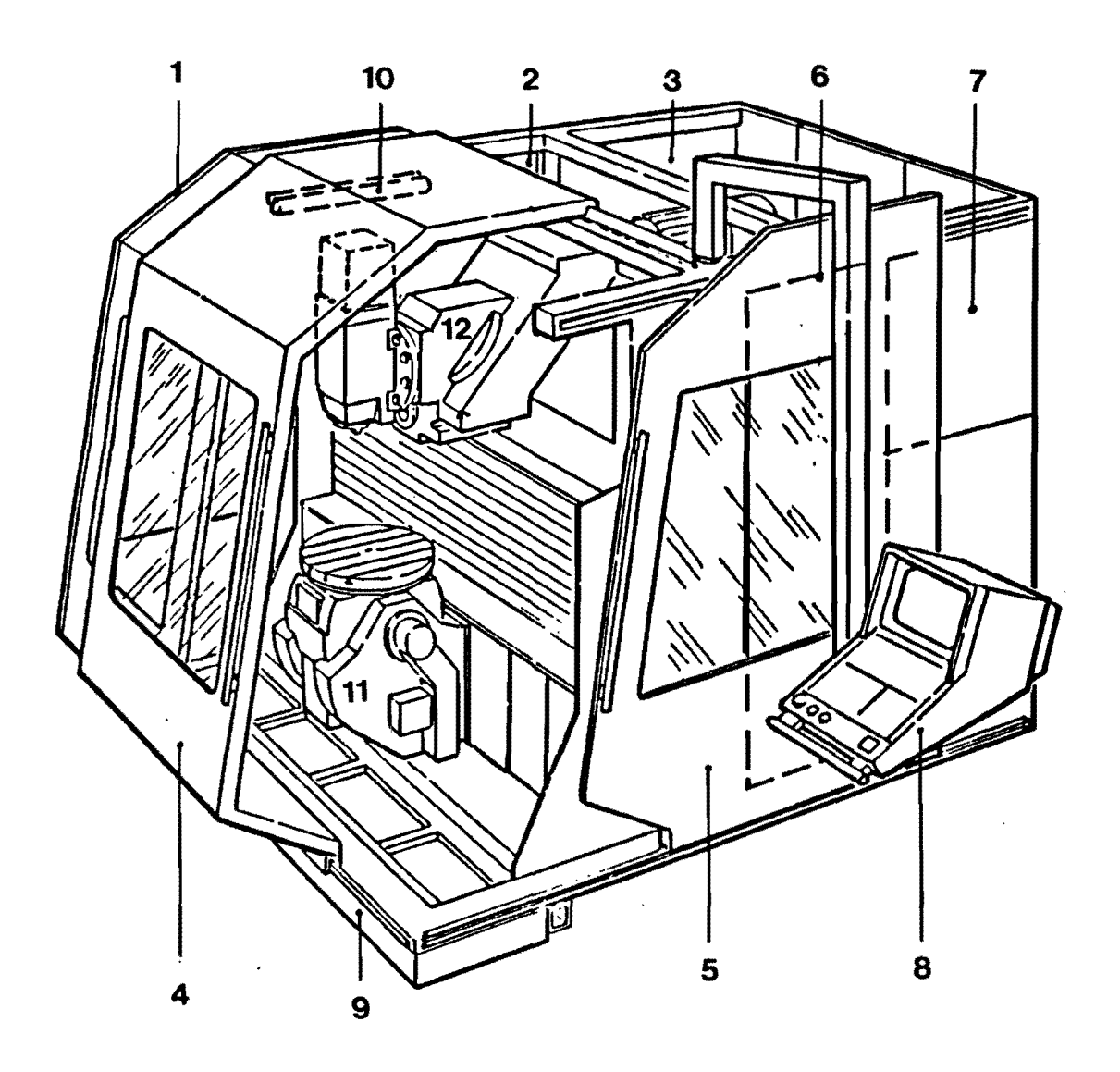

# De MAHO 700 S

- 1. **Schuildeur rechts**
- 2. **Toegangsluik hydrauliek**
- 3. **Toegangsluik ventielblok hydrauliek, pneumatiek**
- 4. **Schuifdeur voor**
- 5. **Schuifdeur links**
- 6. **Toegangsluik koelmiddelleidingen en gereedschapwisselaar**
- 7. **Toegangsluik gereedschapmagazijn en centraalsmering**
- 8. **Bedieningspaneel en beeldscherm**
- 9. **Koelvloeistof reservoir**
- 10. **Verlichting**
- 11. **Kantelbare rondtafel**
- 12. **Kantelbare verlikale kop**

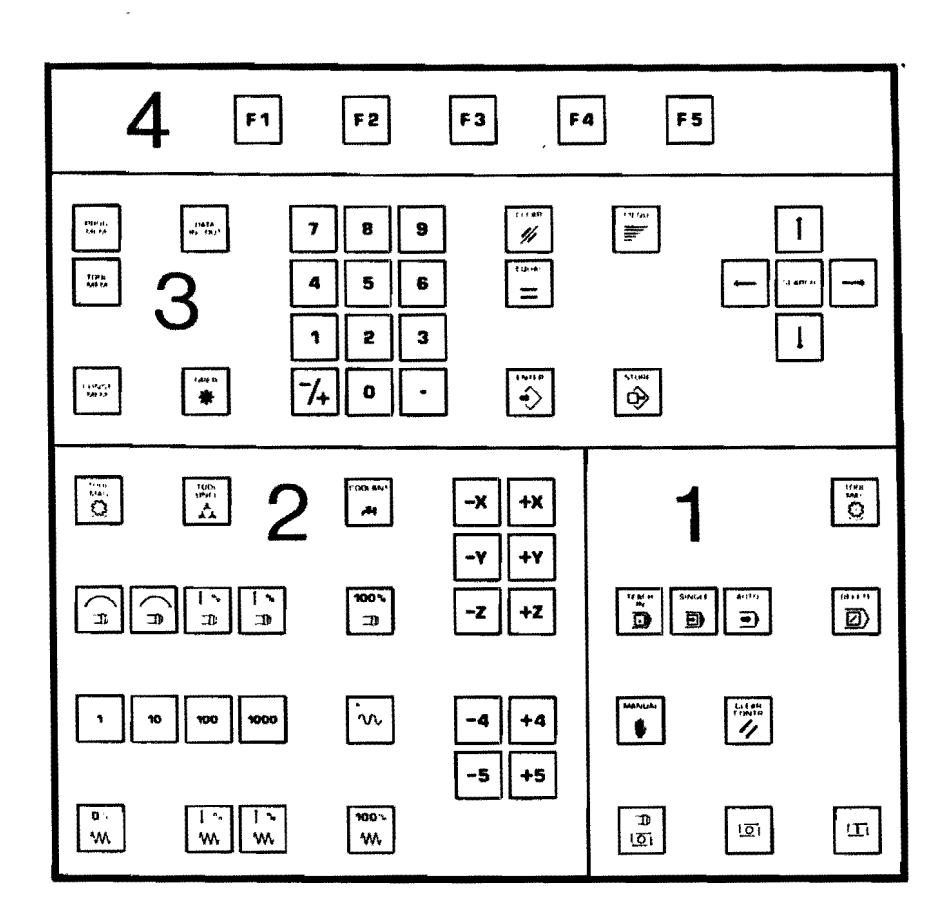

#### **Het bedieningspaneel.**

- 1 Keuze van werkwijze
- 2 Werken met handbediening
- 3 Bedienlngsveld voor het programmeren
- 4 Functietoetsen

#### **Programmawoorden.**

#### **Aigemeen**

Bij de MH 700S wordt het ingaveformaat in adres-schrijfwijze gebruikt, dat wil zeggen dat elk woord van een regel bestaat uit een adresletter en een getal met meerdere cijfers.

 $\bar{z}$ 

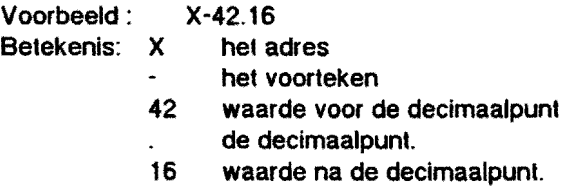

Leidende nullen kunnen bij aile woorden weggelaten worden. Blj woorden, die met een decimaalpunt

geschreven worden vervallen de daarna komende nullen. Indien een dergelijk woord zonder decimaalpunt geschreven wordt, wordt aangenomen dat de decimaalpunt zich bevindt na het laatsl ingegeven gelal.

De woorden van een programma-regel worden bij voorkeur in een bepaalde volgorde ingegeven.

De besturing verwerkt variabele regel-lengten. Dit betekent, dat het aantal woorden per regel verschillend kan zijn. Aile adressen met uitzondering van N, P, en E mogen telkens slechts eenmaal in een regel voorkomen.

Er zijn woorden die meerdere regels werkzaam blijven en wel zolang ze niet door een woord dat in de zelfde groep hoort wordt opgeheven. Dat wordt uitgedrukt door te zeggen; dat woord is MODAAL.

Woorden die niet modaal zijn, dus alleen per regel werkzaam, moeten in elke regel waar ze nodig zijn opnieuw geprogrammeerd worden.

De woorden, die weginformalies inhouden bestemmen de gereedschapsbaan. Deze woorden kunnen een voorleken (+ of -) bevatten. Indien geen voorleken geprogrammeerd is, wordt aangenomen dat de waarde posilief is.

In de navolgende tabel zi;n de adressen weergegen. De gegevens hebben betrekking op metrische maatingave.

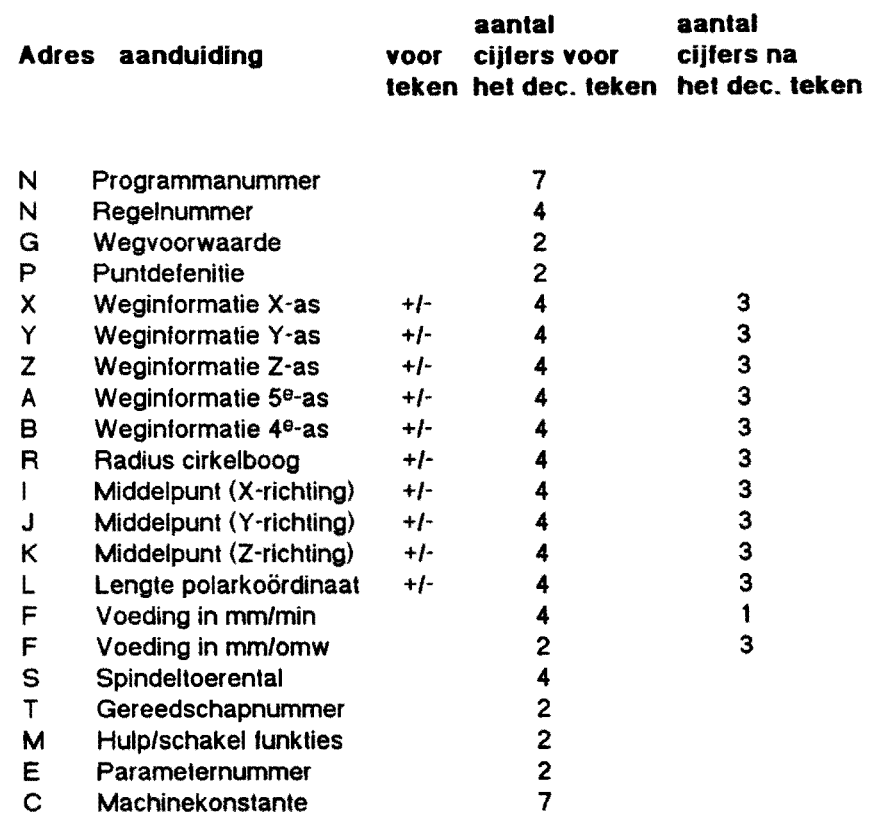

#### Deelprogramma-nummer

Het is mogeli;k meer dan een deelprogramma in het geheugen op te slaan. Elk programma moel beginnen met een nummer groter dan 9000, bijvoorbeeld N9001, N97010, N995525 enz, lot een maximum van 7 cijlers. Deze regel wordt als programma-identificatie gebruikt. Een onderprogramma of MACRO wordt op dezelfde manier geïndentificeerd.

#### **Regelnummer** N.

Het eerste woord van een regel is het blok- of regelnummer. Elke regel moet een uniek eigen regelnummer hebben. . Hoewel ongebruikelijk, kunnen regelnummers wei In ledere gewenste volgorde gebrulkt worden. Het programma wordt afgewerkt in de volgorde waarin de regels zijn ingegeven. 8ij programma-ingave aan de CNC 432 wordt na ingave van hel eerste regelnummer het volgende automatisch door de besturing aangemaakt; bijvoorbeeld na N10 voigt automatisch N11. Het hoogst toelaatbare regelnummer is N8999.

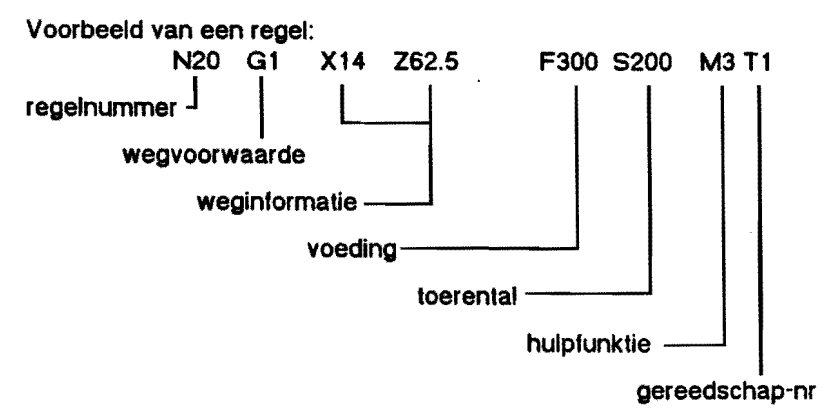

#### **Wegvoorwaarden**

Het tweede woord van een regel is de wegvoorwaarde. Hier worden informaties over gereedschapbewegingen, verklaring van het gebruikte koordinatensysteem enz. gegeven. De wegvoorwaarden behoren tot een bepaalde groep woorden, die onderling elkaar niet beinvloeden. Er is altijd maar een funktie van een groep werkzaam. Een funktie wordt uitgeschakeld indien een andere funktie uit dezelfde groep geprogrammeerd wordt. 8ij het inschakelen van de besturing wordt (elkens een wegvoorwaarde uit elke groep automatisch ingesteld. Die betreffende funkties zijn in de programmeersleutel aangegeven.

# Programmeersleutel Yoor MAHO CNC 432

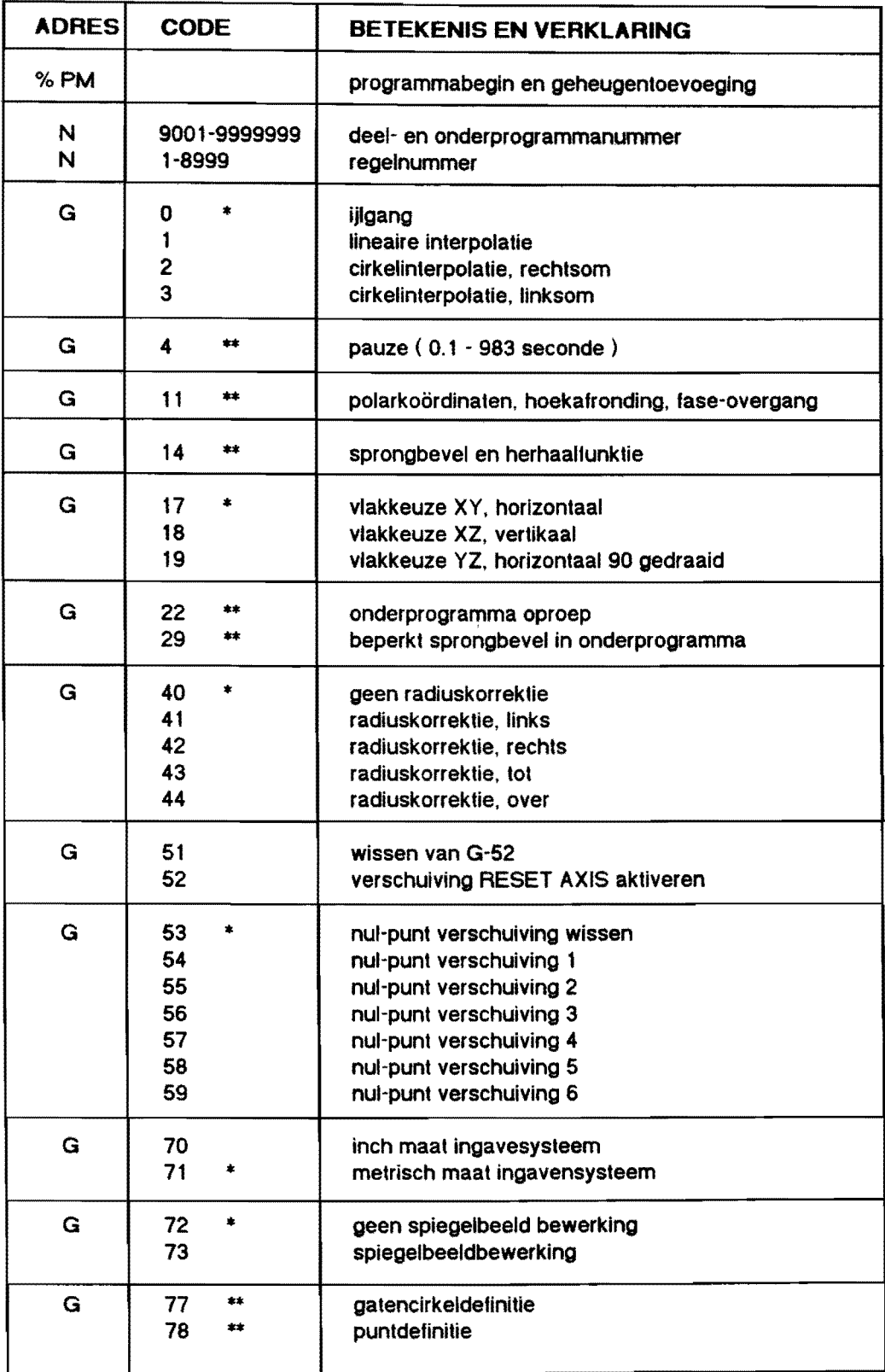

 $\bar{\beta}$ 

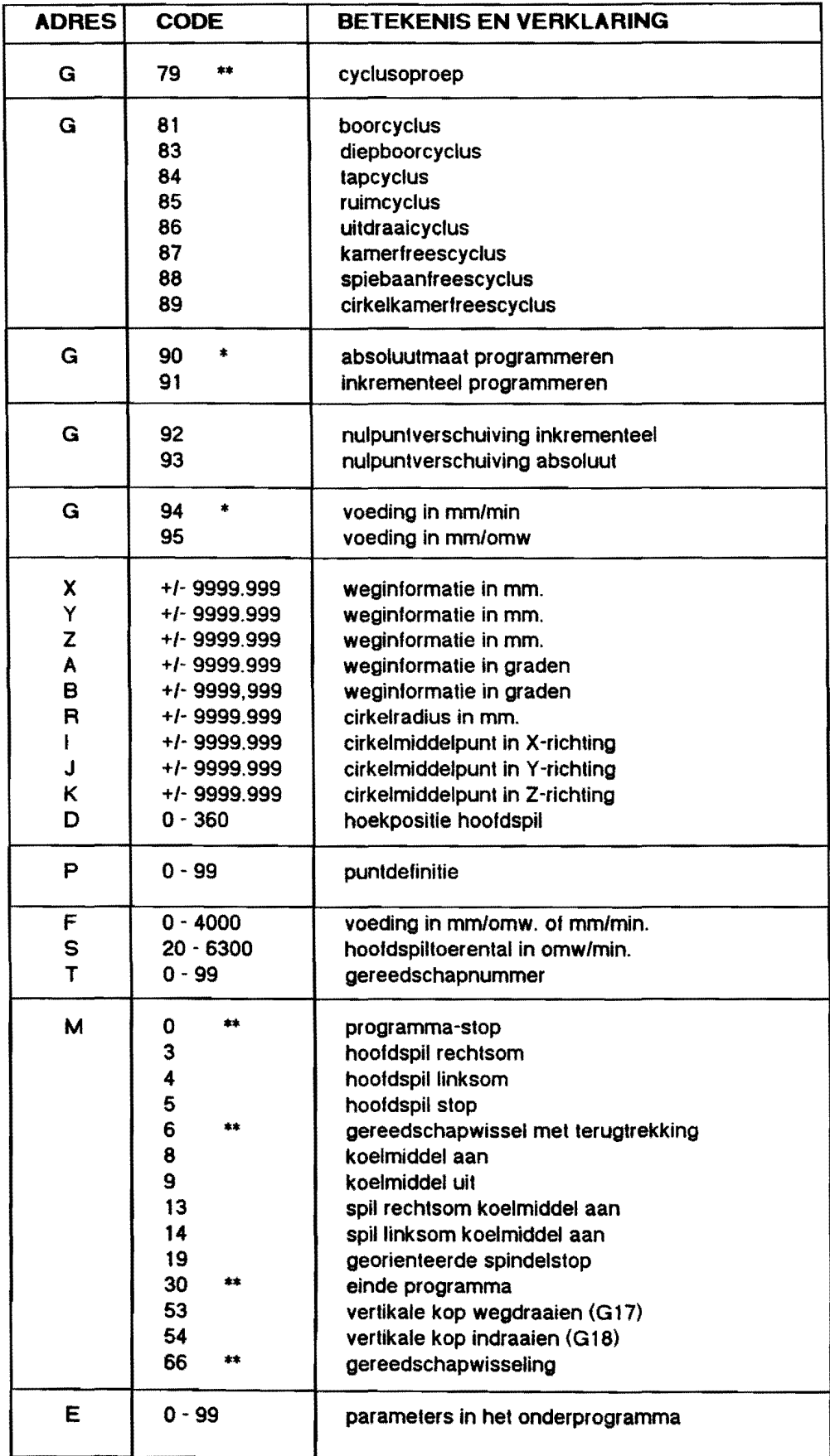

Tekenverklaring: \*= wordt aktief bij inschakelen van de besturing

\*\* = aileen per regel werkzaam

#### MAHO 700S

Koördinaten en bewegingsrichtingen.

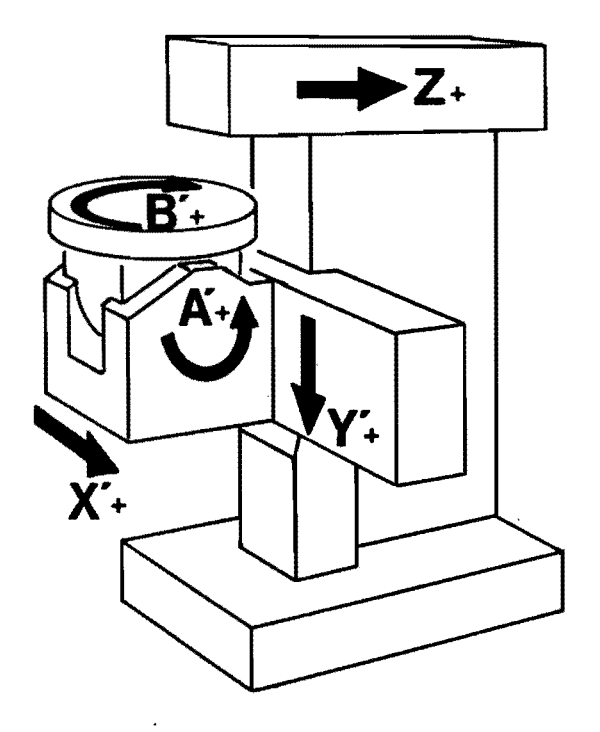

Het koordinatensysteem van de MAHO 700S

Als we het rechthoekig koördinaten-systeem bekijken lijkt het betrekkelijk eenvoudig te bepalen in welke richting de hoofdassen bewegen. Op een NUBE-Ireesmachine zijn er echter bepaalde alspraken nodig om de bewegingsrichting van de hooldassen eenduidig vast Ie kunnen stellen. Bij een NUBE -freesmachine staan we achter de machine, of beter gezegd we kijken vanult het gereedschap. Hoewel het gereedschap meestal niet aile bewegingen zeit uitvoert. bij deze machine beweegt de 'reeslalel in de X -as en de Y -as, is, om eenduidig de bewegingsrichting vast te kunnen leggen, algesproken dat het gereedschap altijd relatief beweegt len opzichte van het werkstuk. Ais we daarvan uit gaan en het koördinaten systeem op bovenstaand figuur bekijken, zien we dat de X-as positief naar rechts, de Y-as positiet naar boven en de Z-as positiel naar achleren beweegt. In de tekening staan de bewegingen van de freestalel als accent-bewegingen, X' Is zo'n tafelbeweging. Het wordt dan ook wei duidelijk waarom bovenstaande alspraken zo belangrijk zijn. De draaiing van de B-as is getekend als een B' beweging, hel gereedschap "draait" de andere kant op I De positieve relatieve draairichting is dus linksom. legen de wijzers van de klok in.

# De koördinaten.

Behalve de askeuze en richting wordt ook de weg die moet worden afgelegd geprogrammeerd. Voor de beweging van een as wordt het voorteken en adres X, Y, Z, B en A aangevuld met een waarde. De ingave wordt, decimaal, in mm. respectievelijk in graden geschreven. Een geprogrammeerde waarde van X-1.23 betekent een verplaatsing van de X-as naar de positie -1.23 mm. De kleinste afstand die geprogrammeerd kan worden is 0.001 mm., de grootste afstand 9999.999 mm. Bij draai-assen (B-as) is de kleinst programmeerbare weg 0.001 graad en de grootste waarde 9999.999 graden.

# Inch/melfische ingave.

De mogelijkheld bestaat geometrische waarden in inches of millimeters in te geven. De hiervoor noodzakelijke berekeningen worden door de besturing automatisch uitgevoerd. De funk ties ziin modaal werkzaam.

Ze worden aangeroepen door de volgende G-funkties:

- G 70: De geprogrammeerde koördinaten zijn in inch maten.
- G 71: De geprogrammeerde koordinaten zijn in millimeters aangegeven

Opgelet I - Het hele programma moet met het eenmaal gekozen eenhedensysteem uitgevoerd worden. Een verandering binnen het programma is niet geoorloofd, het gereedschappenbestand wordt dan namelijk gewisl en moet opnieuw worden ingegeven.

# Maatingave absoluut (G90).

Bij absolute maten, ook wei kantmaten genoemd. wordt het eindpunt van de gereedschapsbaan ingegeven ten opzichte van het gekozen koördinaten-nulpunt. De koördinatenwaarde kan voor elke as in het plus- of min-bereik liggen. De maximum Ie programmeren waarde is afhankelijk van het werkbereik van de machine en de positie van het gekozen koördinaten-nulpunt.

Absolute maatingave wordt door de wegvoorwaarde G90 vastgelegd. Deze G-funklie is modaal en kan aileen door G9l worden opgeheven. Bij het programma-begin wordt G90 automatisch aktief.

Voorbeeld voor absolute maatingave:

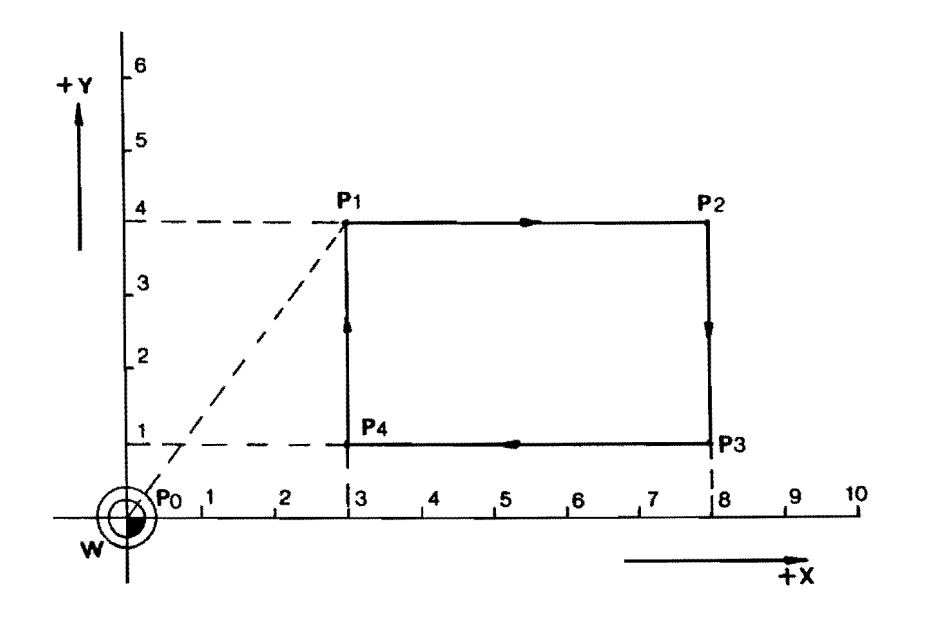

Startpunt PO. gereedschapbeweging in Ijlgang naar Pl en met voeding via P2. P3 en P4 naar Pl.

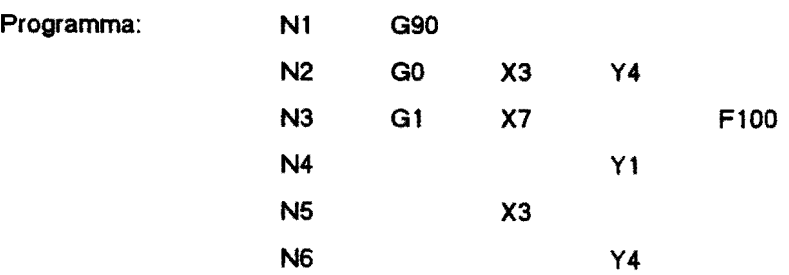

# Inkrementele maatingave (G91).

Bij inkrementele maten, ook wei kettingmaten genoemd, wordt bij ingave de eindpositie van het gereedschap bepaald vanuil de akluele (huidige) positie van het gereedschap. Het voorteken geeft de richting van de beweging aan.

Inkrementele maatingave wordt door de wegvoorwaarde G91 aangegeven. Deze G-funktie Is modaal en blijft werkzaam tot zij door G90 wordt opgeheven. De besturing werkt intern met absolute maten. die betrekking hebben op het in het programma vastgelegde nulpunt. Hierdoor bestaat de mogelijkheid om blnnen een programma zo vaak als nodig van inkrementele op absolute maatvoering, en omgekeerd, over Ie gaan.

Voorbeeld van inkrementele maatingave:

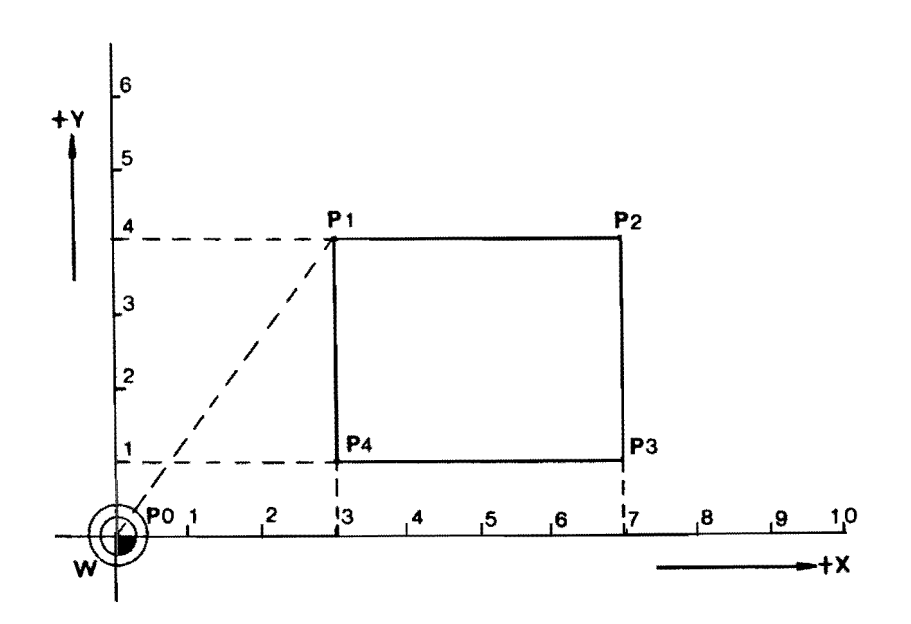

Startpunt P0 gereedschap in ijlgang naar P1 en met voeding via P2, P3 en P4 naar P1. Programma:

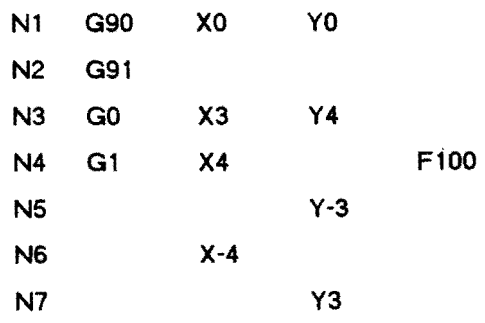

# Nulpunlen en nulpunlverschuivingen.

Voor het deelprogramma zijn drie punten aan de machine van belang:

- 1 Machine refentiepunt. Symbool:
	-
- 2 Machinenulpunt. Symbool:
- 3 Werkstuk/programma-nulpunt. Symbool:

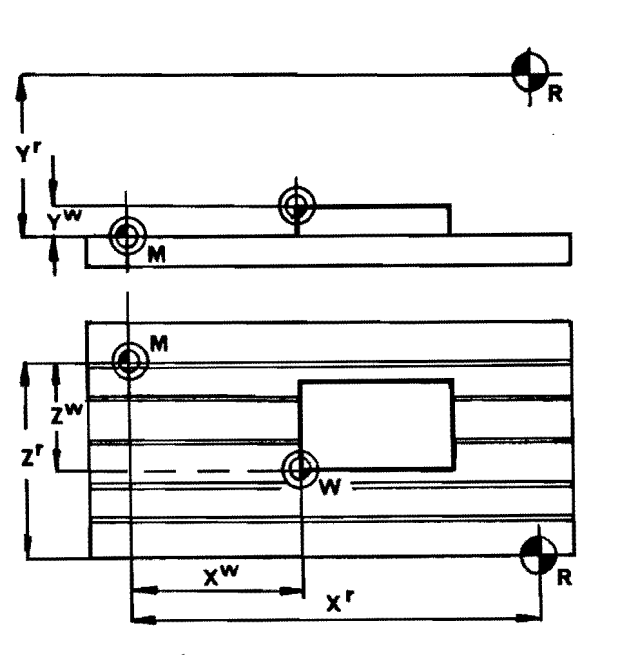

Nulpunten en re'erentiepunl.

#### Machine referentiepunt - Machine nulpunt.

Bij het starten van de machine moeten eerst de referentie-nulpunten op het meetsysteem gepasseerd worden voordat er met de machine gewerkt kan worden. In de besturing kunnen wei programma's ingegeven worden. Als de referentle-punlen worden bereikt, wordt in de besturing het nulpunt bepaald. De software eindschakelaars worden ingesteld samen met het werkberelk van de machine. De referentie-punten liggen bij ledere as op het maximale bereik zodat bij het bereiken van de referentie-punten de machine in alle assen op de grootst mogelijke positieve waarden staat. Bij levering van de besturing worden de afstanden van het refentie-punt tot het machine-nulpunt bepaald en in het machine-konstantegeheugen opgeslagen. Deze waarden, X=690, Y=490 en Z=590 mm bij de MAHO 700 S, worden nu door de besturing overgenomen. Het machine-nulpunt ligt op deze atstanden van hel reterentie-punl verwijderd. De besturing verekend die waarden en het machine-nulpunt is bekend.

# Programmanulpunt - Werkstuknulpunl.

Na het opspannen van het werkstuk wordt het "nulpunt" bepaald. Dat gebeurt door hel werkstuk voor iedere asrichting in zijn nulpunt te toucheren. De waarden die op dat moment in de digitale uitlezing van hel meetsysleem staan, zijn de verplaatsingen die plaats moelen vinden, immers aile waarden zijn op dat moment nog aangegeven ten opzichte van het machinenulpunt. Om met de tekeningmaten Ie kunnen werken moeten we nu de oorsprong van het koordinatensysteem, wat nog op het machinenulpunt ligt, verschuiven naar het werkstuknulpunt. Voor iedere as moeten nu de betreffende koördinaatwaarden in het "nulpunt-geheugen" ingegeven worden. In dat geheugen zijn 9 plaatsen beschlkbaar am nulpuntverschuivingen te benoemen.

# G-53:

Daarin staan de vaste koördinaat waarden:

XO YO ZO AO BO

Hiermee kunnen in het programma geaktieveerde nulpuntverschuivingen worden teruggezet naar het machinenulpunt. Daarmee wordt kenbaar gemaakl dat de nulpuntverschuiving in alle assen nul is, dus werkstuknulpunt is machinenulpunt. Blj het opstarten van de machines wordt G-53 aktief.

# G-54 I G-59:

Hebben allemaal dezelfde funktie. De koördinatenwaarden van de nulpuntverschuiving worden in het nulpuntgeheugen ingegeven door middel van het toetsenbord. Bijvoorbeeld:

G54 X 174.672 Y 83.596 Z 123.4 B 45. A 0

De betekenis is duidelijk, voor alle assen zijn de afstanden gedefiniëerd van het werkstuknulpunt ten opzichle van het machinenulpunt. Die ingevulde waarden kunnen in een programma aktlef gemaakt worden door het gedelinieerde adres G-54 op te roepen. De besturing verrekent dan de koordinaatwaarden die in dal adres ingegeven zijn. Het machinenulpunt wordt op da! moment verschoven naar het opgeslagen werkstuknulpunt. Deze verschuiving is modaal en blijft aktief zolang het door het oproepen van een van de adressen G55-G59 wordt veranderd of door G53 wordt opgeheven.

#### G-92 I G-93:

Werkstuknulpunten die benoemd zijn door G53 lot en met G59 kunnen verschoven worden door de adressen G92 en G93. De gelalwaarden van de verschuiving moeten met hel adres in hel deelprogramma worden geschreven. G92 is een inkrementele verplaalsing en heeft betrekking op het voorgaande nulpunt. G93 is een absolute verplaatsing en heeft altijd betrekking op het werkstuknulpunt.

# G-51:

De verschuiving van G52 wordt gewist en wordt teruggezet naar het machinenulpunt. De koördinatenwaarden bij G51 zijn:

XO YO ZO AO BO

Oat zijn vasle waarden en kunnen niet veranderd worden.

# G-52:

Nulpuntverschuiving voor handbediend werken. Bij het toucheren van werkstuk om de positie van de nulpunten te bepalen kunnen de koördinatenwaarden direkt in de besturing worden gezet door de toets < RESET AXIS > te bedienen. De nulpuntverschuiving is direkt aktief en de waarden worden automaties in het nulpuntgeheugen onder het adres G52 opgeslagen. Deze verschuiving kan niet in een programma worden opgeroepen Bij hel opnieuw inschakelen van de machine kan G52 geaktiveerd worden door het adres G52 in de TEACH IN mode (gegevens ingave zonder geheugen opslag) op te roepen. Als van te voren een nulpunt verschuiving G54-G59 is geaktiveerd. dan is G52 vanal die verschuiving werkzaam. Zorg dat G53 aktiel is als men het werkstuknulpunt wil bepalen via de toets < RESET AXIS> .

#### Oplettenl

G52 kan niet door G53 opgeheven worden. na het gebruiken van G52 altijd G51 aktiveren!

#### Gereedschapskorrektie.

Om met tekeningmaten Ie kunnen werken en daarbij onafhankelijk Ie zijn van de gereedschapsmaten, Is de besturlng uligerusl met een gereedschappengeheugen, hierin zijn gereedschapslengte en -radius onder een T-nummer (tool) ingegeven en opgeslagen.

In het programma wordt door het aanroepen van het T -adres mel bijbehorend nummer de gereedschaps-afmetingen overgenomen uit het gereedschappengeheugen en verekend met de ingegeven bewegingsopdrachlen.

Om de lengte van gereedschappen te kunnen bepalen, wordt de spilneuslengte 0 genoemd. Die O-waarde wordt gevonden door blj het bepalen van hel werkstuknulpunt in de hoogte-as met de spilneus het werkstuk Ie toucheren en de waarde die het meetsysteem dan aangeeft in het nulpunlgeheugen in Ie geven (G54-G59).

Als we de hoogte-as Y noemen en we programmeren nu  $Y=0$  dan zou de spilneus het werkstuk net raken. Vervolgens kunnen we nu de gereedschappen die we willen gebruiken in de spilneus zellen en de afsland meten van de spilneus tot aan de punt van hel gereedschap. Dit kan met een gereedschap-Yoorinstelapparaat of met de digitale uitlezing van het meetsysleem gebeuren. De radius kan direct aan het gereedschap worden gemeten. De gemeten waarden zijn de korreklies die in het gereedschappengeheugen ingegeven en opgeslagen worden. In het gereedschappengeheugen kunnen de afmelingen van 99 gereedschappen worden opgeslagen.

#### Gereedschapswissel.

Bevelen:

TO : gereedschap terugzetlen in magazijn (met M6).

T1 tot T36 : automatisch wisselen (met M6).

T37 101 T99 : handbediend wisselen (met M66).

In het gereedschappenmagazijn van de MH 700S is plaats voor 36 gereedschappen. Die gereedschappen kunnen aulomatisch in de hooldspil worden geplaatst respectievelijk worden teruggezet in het magazijn. Door het benoemen van het gereedschap met T1 tot T36 wordt aangegeven welk gereedschap er in de hoofdspil gezet moet worden.

Het bevel M6 zorgt automatisch voor de akties en bewegingen die daarvoor nodig zijn zoals:

- De hoofdspil wordl stopgezet en op een vaste rotaliepositie gestopt. de koeling wordt onderbroken .
- Het verplaalsen van aile ass en zodat er ruimte ontslaat am zonder bolsingsgevaar Ie kunnen wisselen.
- Hel eventueel in de hoofdspil aanwezige gereedschap wordt door een robotarm teruggezet in hel magazijn.
- Hel gekozen gereedschap wordt in de hoofdspil geplaalst.
- Programma wordt weer vervolgd en aile voorgaande modale bevelen worden weer aktief.

# Vlakkeuze met G17. G18 of G19.

Ais we het rechthoekig koordinatensysteem bekijken en parallel langs een as kijken, zien we een vlak. Beschouwen we die as als de as waarin het gereedschap zit, dan is hel vlak hel bewerkingsvlak. De MAHO 700S is een horizontale machine met de mogelijkheid om een vertikale freeskop te gebruiken en die vertikale kop ook nog eens 90 graden te verdraaien. We kunnen dus in drie vlakken werken. Zo hoort bij een bewerking evenwijdig aan:

het X-V vlak en de freesspil evenwijdig aan de Z-as de opdracht G17,

het X-Z vlak en de freesspil evenwijdig aan de V-as de opdracht G18,

hel Y-Z vlak en de freesspil evenwijdig aan de X-as de opdracht G19.

Deze vlakkeuze zullen we in het begin van ieder programma moeten maken, om de besturing te laten

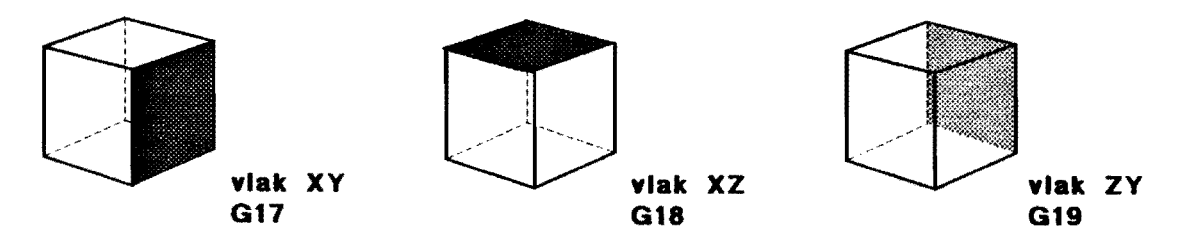

weten hoe het de gereedschapskorreklle moet verrekenen, In het vlak met de radius en in de richting van de gereedschapsas met de freeslengte.

### Bevelen voor de vertikale kop.

M53: Automatisch wegdraaien van de vertikale kop in zijn neutrale positie.

M54: Automatisch indraaien van de vertikale kop in zijn aktieve positie.

Door het gebruik van M531M54 kan de vertikale kop programmagestuurd, dus zonder onderbreking van het programma met bijvoorbeeld MO, in werk- of neutrale positie gezet worden. Blj het begin van een programma is het zlnvol om M531M54 te programmeren na de regel die de vlakkeuze aangeeft (G17-G18). Hlerdoor kan de vertikale kop onafhankelijk van de aktuele toestand in de juiste posltie worden gebracht.

Als In het verdere verloop van het programma. een vlakwlssel met de opdracht voor de vlakkeuze en het daarbij behorende nieuwe werkstuknulpunt plaatsvlndt, moel het daarbij behorende vertlkaalkopbevel M53/M54 in een aparte regel geschreven worden.

Bij het begin van een programma of als het bevel M53/M54 gegeven wordt mag er geen gereedschap in de hoofdspil gespannen zijn. Als er in het programma een vlakwissel plaatsvindt moet het gereedschap uit de hoofdspil worden gehaald met de opdracht T0 M6.

Verder zorgen de bevelen M53/M54 voor onderdrukklng van de spilbevelen M3. M4, M13 en M14. en de koelsmiddelbevelen M7 en M8. Na uitvoerlng worden aile voorheen gegeven modale bevelen weer aktief.

#### Bewegingsopdrachten.

Bewegingsopdrachten behoren tot een groep van vier bevelen namelijk:

- G0: positioneren in ijlgang,
- G 1: lineaire interpolatie.
- G2: circulaire interpolatie in negatieve draairichting.
- G3: circulaire interpolatie in positieve draalrichting.

leder bevel uit deze groep is modaal en kan alleen door een bevel uit dezelfde groep worden opgeheven. Blj het opstarten van de machine 01 een programma is GO aktief.

# Positioneren in illgang (GO).

G0 is een bewegingsopdracht om vanuit de huidige positie in ijlgang te verplaatsen naar de volgende positie. Ingegeven waarden kunnen Inkremenleel of absoluut zljn naargelang het gekozen maatsysteem. De koördinaten van alle assen kunnen in een regel geschreven worden, bijvoorbeeld:

GO X50 Y100 Z80 B45.

Aangezien de besturing in ijlgang maximaal twee assen gelijktijdig beweegt is er in de besturing een voorkeur van bewegings-volgorde ingebouwd. In het kort "positionerings-Iogica". De volgorde van bewegen is zo gekozen dat er een minimale kans op botsingen tussen gereedschap en werkstuk of opspanmlddellen bestaat . De vaste bewegingsvolgorde hangt af van de rlchting waarin de gereedschapas zich beweegt. positief 01 negatlef. en wordt in de hierna volgende tabellen weergegeven.

#### **MAHO700S**

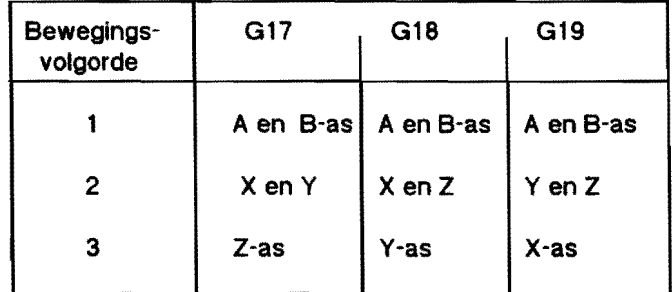

a) de gereedschapas beweegt in negatieve richting, de positioneringslogica is:

b) de gereedschapas beweegt in positieve richting, de positioneringsloglca is:

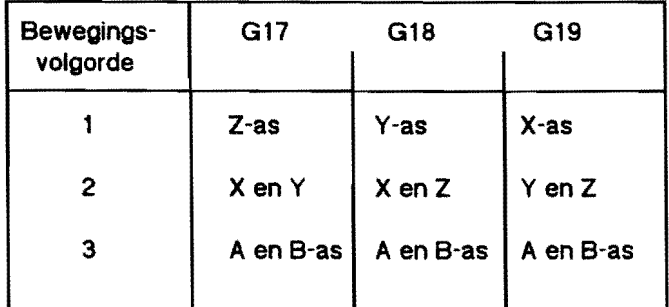

In beide gevallen wordt bij gelijktijdig verplaatsen van de 2 assen in het hoofdvlak liniair geinlerpoleerd.

# Voorbeeld:

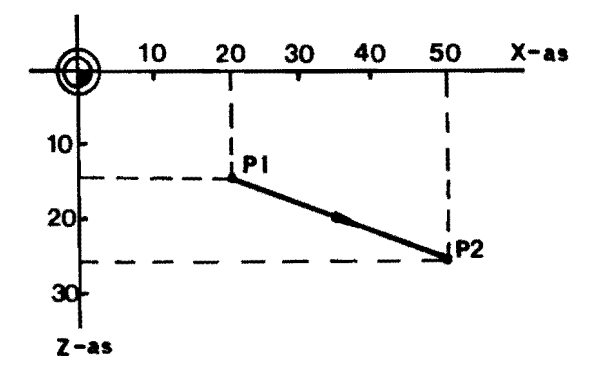

G 18 is werkzaam, het gereedschap bevindt zich in de Y -as.

Het gereedschap wordt van P1 naar P2 gepositioneerd. Bij absolute maalingave wordt deze verplaatslngsbeweging als voigt geprogrammeerd:

N40 GO X50 Y10 Z25

De gereedschapas beweegt in negatieve richting van Y30 naar Yl0.

Aan de machine worden de volgende bewegingen uitgevoerd:

- Een simultane verplaatsing van de X-as en de Z-as van punt 1 naar punt 2.

- Een beweging in de Y-as naar Y10.

Bij positionering van P2 naar P1 is de programmaregel:

N50 GO X20 Y30 Z15

Nu zijn de bewegingen:

- Een beweging in de V-as naar Y30

- Een gelijktijdige beweging in de X-as en de Z-as van punt 2 naar punt 1.

#### Lineaire interpolatie (G1).

Bij lineaire interpolatie, geprogrammeerd door de funktie G1, beweegt het gereedschap zich via een rechte baan van de huidige positie naar het geprogrammeerde eindpunt. De ingegeven waarden kunnen inkrementeel of absoluut zijn afhankelijk van het gekozen maatsysteem. De vereiste voeding langs de rechte baan wordt met het adreswoord F geprogrammeerd.

Maximaal 3 koördinaten kunnen in een G1 regel worden geprogrammmeerd. Als de drie hoofdassen, X, Y en Z, geprogrammeerd zijn wordt een rechte baan in de ruimte geinterpoleerd (driedemensionale interpolatie). De geprogrammeerde voeding is gelijk aan de snelheid waarmee die baan wordt algelegd. Bij een draaiingsas verrekent de besturing de voeding in graden/min.

Opmerklng: Er mogen nooit meer dan 3 assen gelijktijdig geprogrammeerd worden.

Voorbeeld 3D interpolatie.

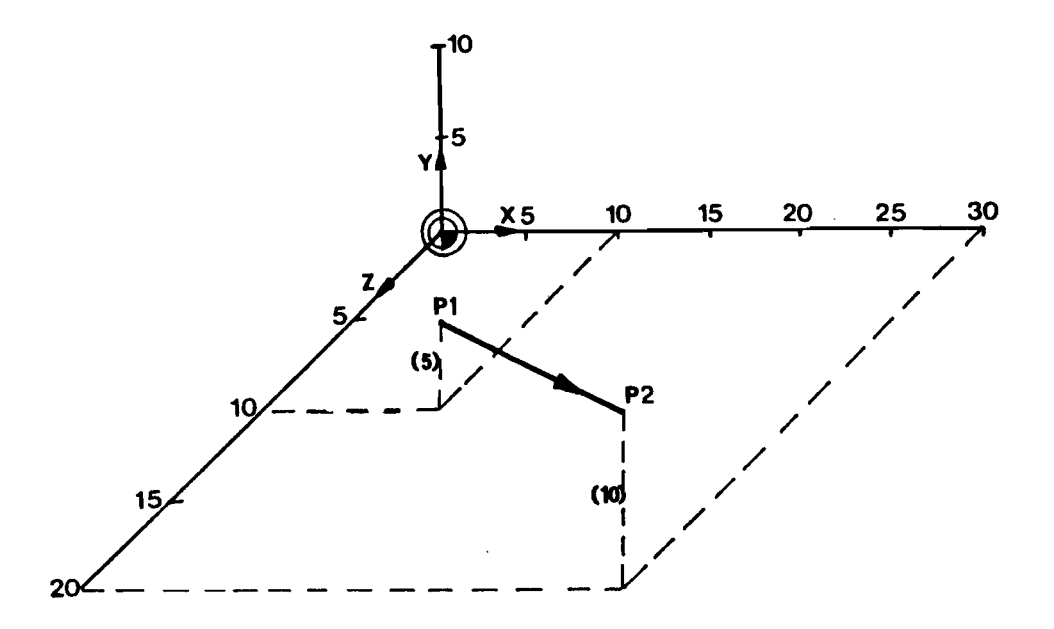

Het gereedschap beweegt met een voeding van 100 mm/min van punt P1 (10,5.10) naar punt P2 (30,10,20). Blj absolute maatingave wordt deze verplaatsing als voigt geprogrammeerd:

N9 Gl X30 Yl0 Z20 Fl00

# Circulaire interpolatie (G2 en G3).

Blj circulalre interpolatie. geprogrammeerd door de adres-woorden G2 en G3 beweegl het gereedschap van de huidige positie via een circelboog naar de geprogrammeerde positie. De voeding wordt met het adreswoord F geprogrammeerd.

Een regel voor cirkelinterpolatie dient de volgende informatie te bevatten:

- de bewegingsrichting (G2/G3)
- het elndpunt van de cirkelboog
- de radius van de cirkel of,
- het cirkelmiddelpunt.

In het laatste geval wordt de cirkelradius uit de posities van het middelpunt en het beginpunt berekend. De maximale radius die geprogrammeerd mag worden bedraagt 9999.999 mm.

#### Bewegingsrichtingen.

De clrkelinterpolatie wordt steeds in een vlak ultgevoerd dat parallel loopt ten opzlchte van een met G17, Gle of G19 geprogrammeerd hoofdvlak, b.v. het XY-vlak, XZ-vlak of het YZ-vlak.

In de beschrljving van hel rechthoeklg, rechtsdraalend assenstelsel is al aandacht besteed aan draairichtingen. Oraairichtingen worden in een programma aangegeven door de adreswoorden G2 en G3. Kijkend vanult het gereedschap naar het bewerklngsvlak. en er vanuitgaande dat het gereedschap aile bewegingen uitvoert. staat G2 voor rechlsdraalend (met de wijzers van de klok mee) en G3 voor linksdraaiend (tegen de wijzers van de klok in). Oit lijkt legenstrijdlg met het assenstelsel, immers bij een rechtsdraaiend assenstelsel was de afspraak dat we vanuit de oorsprong In posltleve rlchtlng van een as zouden kijken en de draaling rechtom posltiel is.

Als we de Y -as als hoogte-as kiezen en dan vanuil het gereedschap tangs die as kijken blijkt dat we in de negatieve rlchting langs de V-as op het XZ-vlak kijken. Leggen we de draaiings-as op het XZ-vlak, dan is de positieve draaiing linksom.

Dat is nu wat in de praktijk geldt:

- G2 Draairichting negatiet  $(\cdot)$ ; met de wijzers van de klok mee.
- G3 Draairichting positief (+); tegen de wijzers van de klok in.

# Cirkelradius (R).

De radius van een cirkelboog met een hoek kleiner dan 180 graden kan mel het adreswoord R geprogrammeerd worden.

Als de hoek van de cirkelboog groter is dan 180 graden kan men of:

- de clrketboog in stukken verdelen met hoeken < 180 graden

- gebruik maken van de cirkelboog-defintie met opgave van het cirkelmiddelpunl.

Voorbeeld:

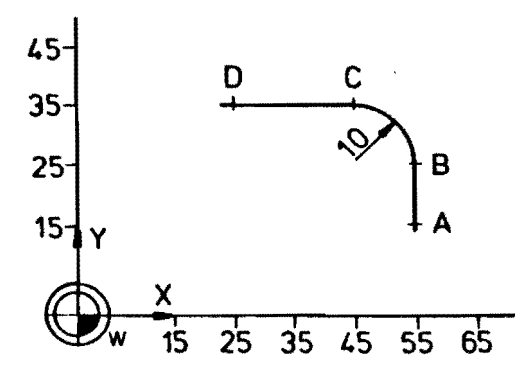

De cirkelboog wordt als volgt geprogrammeerd:

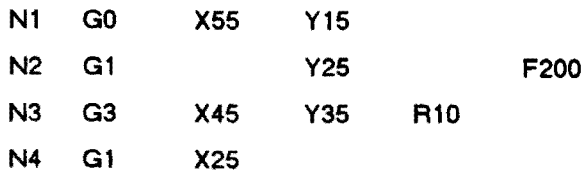

Verklaring:

- N1 : punt A is het beginpunt
- N2 : eindpunt van de rechte lijn, punt B, tevens beginpunt van de cirkelboog
- N3 : cirkelboog tegen de klok in (G3) met het eindpunt C en de radius 10
- N4 : eindpunt D van de rechte lijn.

# **Cirkelmiddelpunt-koordinalen** (I, J. K).

De koördinaten van het cirkelmiddelpunt worden met de woorden I, J, of K geprogrammeerd. I is de positie van het middelpunt in X. J in Y en K in Z richting. Blj absolute maatingave worden de koordinaten van het cirkel-middelpunt ten opzichte van het werkstuknulpunt geprogrammeerd. Blj inkrementele maatingave worden de afstanden van het beglnpunt van de cirkelboog tot hel cirkelmiddelpunt geprogrammeerd. Er moeten twee cirkelmiddelpunt-koördinaten geprogrammeerd worden: I en J voor een cirkel in het XY-vlak

I en K voor een clrkel in het XZ-vlak

J en K voor een cirkel in het YZ-vlak

Voorbeeld:

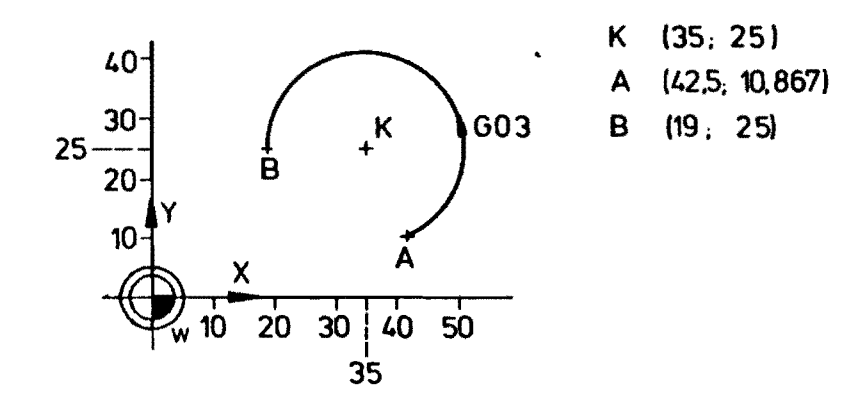

Blj absolute maatingave wordt de cirkelboog als voigt geprogrammeerd:

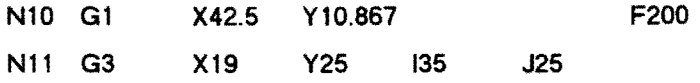

Verklaring:

N<sub>10</sub> : punt A is het beginpunt van de cirkelboog

N 11 : cirkelboog legen de wijzers van de klok in. met eindpunt B en eirkelmiddelpunt K

Bij inkremenlele maatvoering ziet dit deel van het programma er als voigt uil:

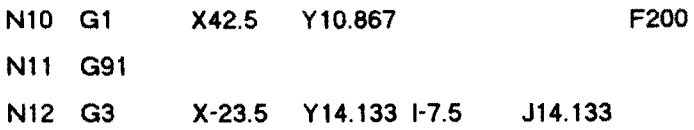

#### Verklaring:

- N10: punt A, het beginpunt van de boog met absolute maten geprogrammeerd
- N11 : bevel voor inkrementele maatvoering
- N 12 : een cirkelboog tegen de wijzers van de klok in, met eindpunt B. Door de inkrementele maatvoering zijn de koördinaten van eindpunt en middelpunt gegeven ten opzichle van punt A, hel voorteken bepaall de richting.

# **Hele cirkel.**

Een hele cirkel wordt geprogrammeerd door alleen de cirkel-middelpunten op te geven. Het beginpunt (waar het gereedschap op dat moment staat) is ook het eindpunt. De radius wordt door de besturing automatlsch uit het begin-punt en middelpunl berekend.

Voorbeeld: Frezen van een hele cirkel zonder radiuskorrektie.

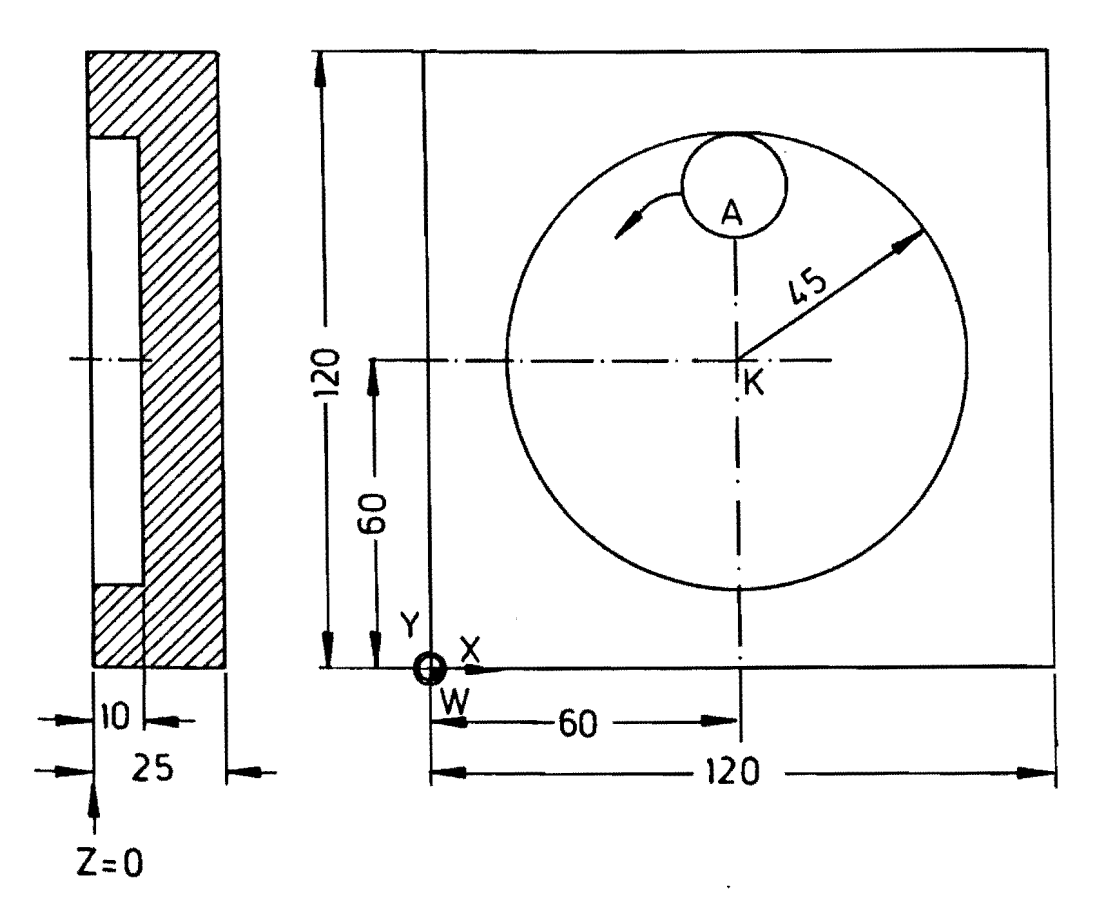

De in het figuur getoonde ronde gat moel met een frees van 20 mm gefreesd worden. er is al voorgefreest. Hel deelprogramma kan er als voigt ultzien:

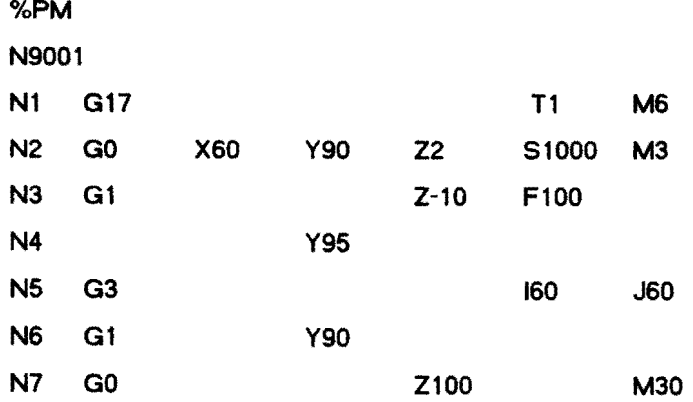

Verklaring:

- N1: Vlakkeuze XY, gereedschap T1 moet nog in de hoofdspll gezet worden (M6).
- N2: Hoofdspil wordt aangezet, draairichting rechtsom met een toerental van 1000 omw/min. het gereedschap beweegt In Ijlgang naar de startposltie
- N3: Het gereedschap gaat met voeding in de diepte
- N4: Het gereedschap nadert de kontour. Let er op dat het freesmiddelpunt berekend en geprogrammeerd is.
- NS: De hele cirkel wordt linksom gefreesd.
- N6: Het gereedschap verwijdert zich van de cirkel.
- N7: Het gereedschap wordt uit de boring teruggelrokken.

#### Gereedschapsradius-korrektie.

Blj het frezen moet de gereedschapsbaan gedelinieerd worden. De programmeur moet bij verplaatsingsbewegingen de gereedschapsbaan berekenen en in het deelprogramma schrijven. Door middel van de gereedschapsradiuskorrektie van de besturing is het mogelijk tekeningrnaten te programmeren en de berekening van de gereedschapsbaan. de aquidistante. aan de besturing over Ie laten. Grondslag voor deze berekeningen is de in het gereedschapsgeheugen opgeslagen radius van het gereedschap. De feitelijke waarde van de gereedschapsradius wordt niet in het programma opgevoerd, zodat elke gewenste radius kan worden gebruikt.

Vijf funkties van de afstandvoorwaarden, G40, G41, G42, G43 en G44, staan voor de radiuskorrektie ter beschikking en vormen samen een gemeenschappelijke groep. De eventueel aktieve funktie is modaal en blijft werkzaam tot zij door een andere funktie van dezelfde groep opgeheven wordt.

G40 : geen radiuskorrektie.

Alle geprogrammeerde posities zijn posities van het gereedschapsmiddelpunt. G40 wordt automatisch werkzaam bij:

- hel inschakelen van de besturing
- het bedienen van de toets <CLEAR CONTROL>
- het programmeren van een vaste bewerkingscyclus
- programma-einde M30
- G41 : radiuskorrektie links.

Het gereedschap bliilt links van de kontour, kijkend in de richting waarln hel gereedschap beweegt.

G42 : radiuskorrektie rechts.

Het gereedschap blijft rechts van de kontour.

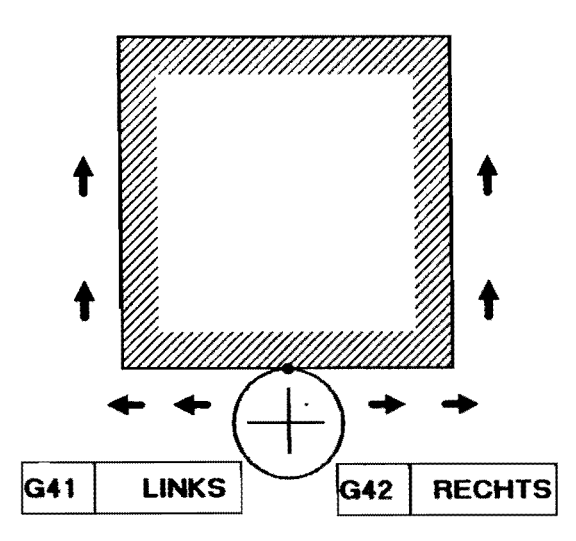

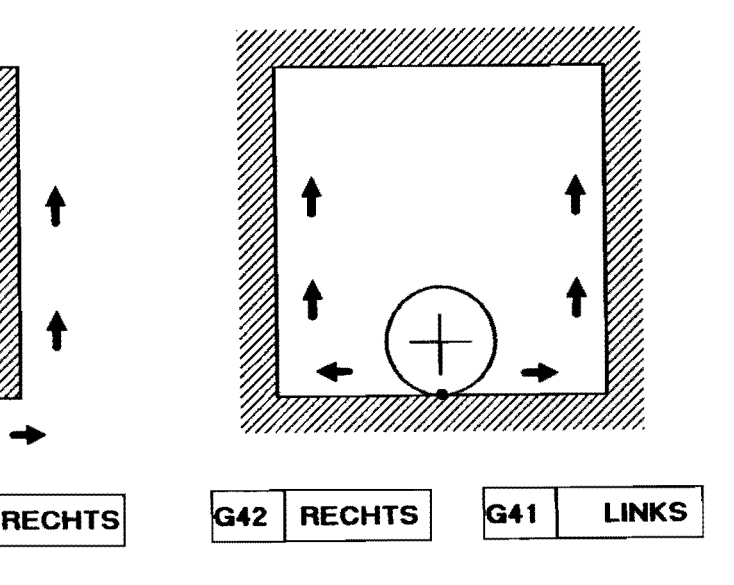

G43 : radiuskorrektie "tot".

Vermindert de af te leggen weg met de radius van het gereedschap.

G44: radiuskorrektie "over". Vermeerdert de al te leggen weg met de radius van het gereedschap.

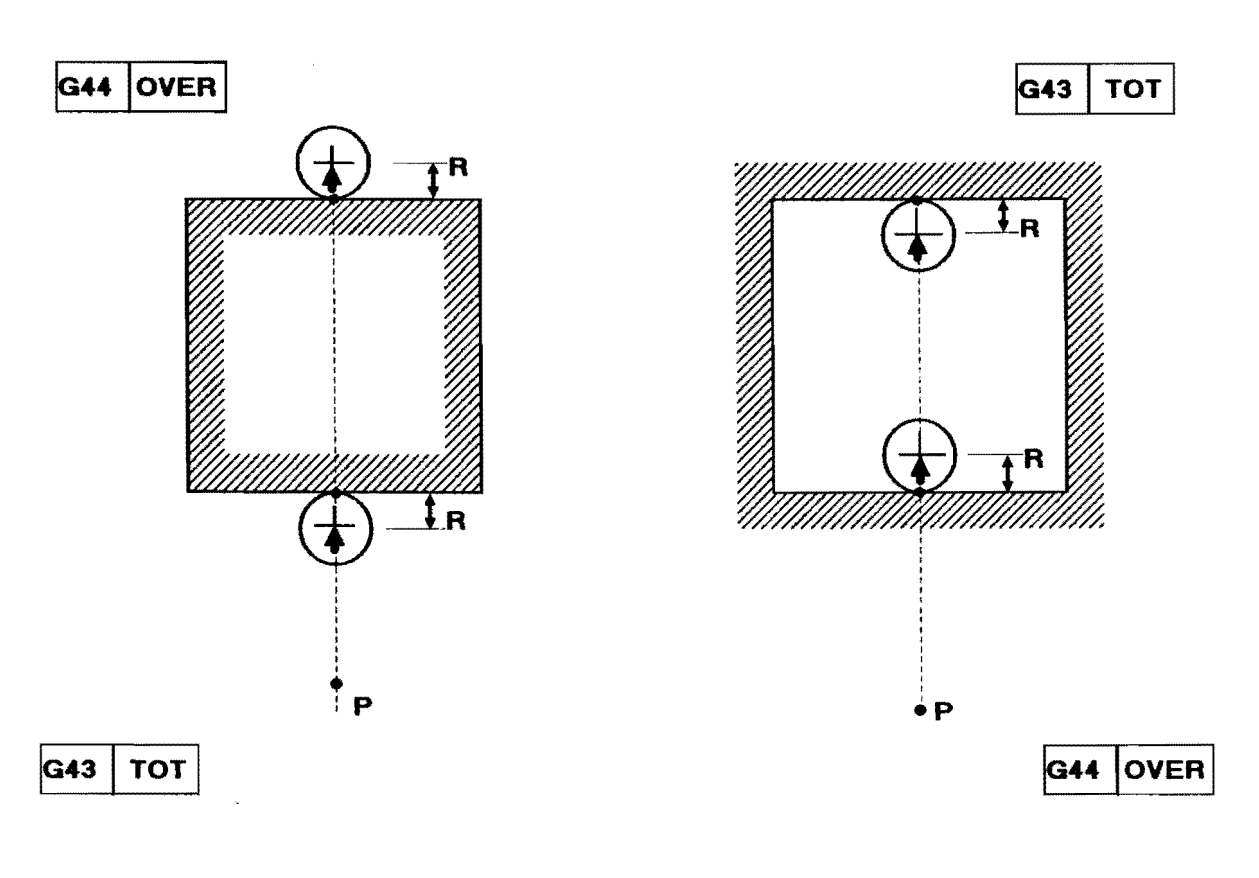

Punt A : Startpunt gereedschap Punt B : Geprogrammeerd eindpunt.

Punt B': Positie van het gereedschapsmiddelpunt.

# Opmerkingen:

- 1. Door de funktie G 17, G 18 en G 19 wordt het vlak waarln de freesradiuskorrektle werkzaam is bepaald.
- 2. De gereedschapsradius wordt altijd positief ingegeven.
- 3. Indien de equidistante baan geprogrammeerd is kan een een eventueele afwijking van de nominale radius van de Irees gekorrlgeerd worden door een korrektiewaarde in het geheugen in te gegeven, De korrektie van de geprogrammeerde banen wordt gerealiseerd door het toevoegen van *G41/42,*  G43/44 instructies aan het programma. Deze korrektiewaarde kan "+" zijn bij een gereedschap met overmaat en "-" bij een gereedschap met ondermaat ten opzichte van de nominale waarde.

# Begin van de radiuskorrektie.

Bli het begin van een kontour moet met behulp van *G43/G44* het gereedschap op de equidistante baan gebracht worden, dit moet altijd onder een hoek van 90 graden plaatsvinden, dit om fouten bij hel begin van de kontour te voorkomen.

Het gereedschap moet blj het aanroepen van *G43/G44* meer dan de afmeting van de radius van de kontour verwijderd zijn, de korrektie wordt met de af te leggen weg verrekend. Die verplaatsing wordt naargelang het verpaatslngsbevel dat aktief is ultgevoerd.

Voorbeeld: Benaderen van de kontour met G43.

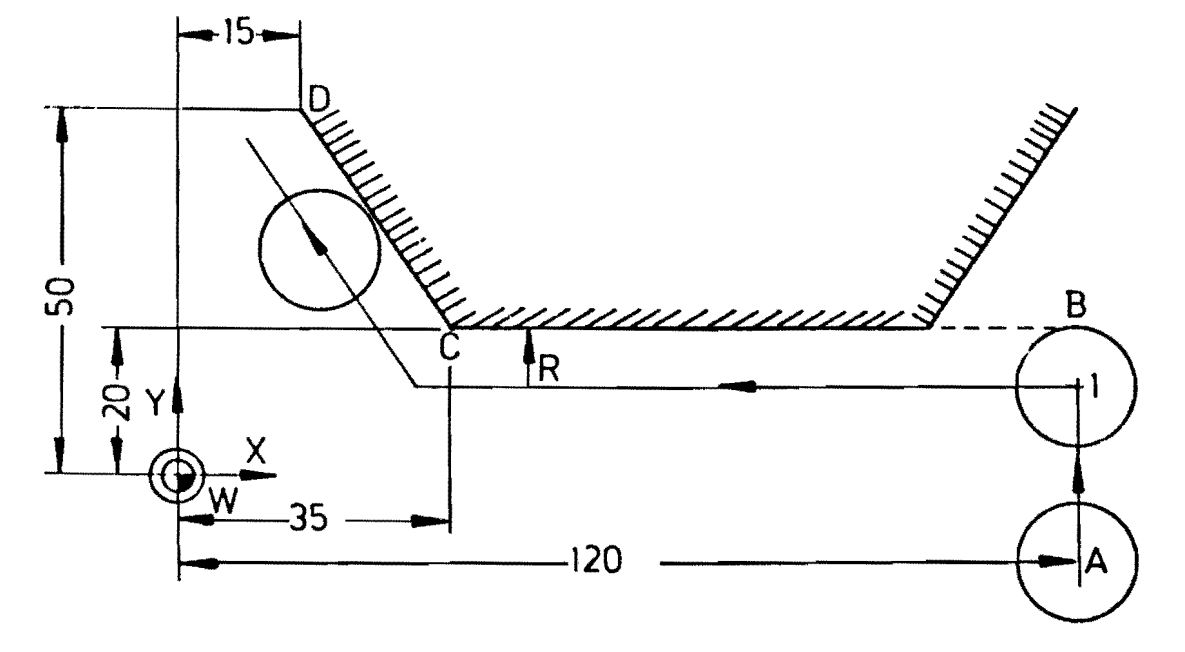

Het programma voor het bereiken van de kontour bij punt B met een freesdiameter van 20 mm:

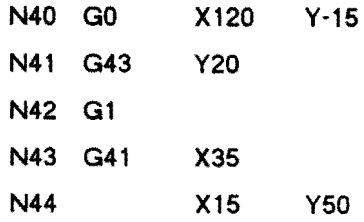

Verklaring:

- N40: Het gereedschap beweegl naar het beginpunt A
- N41 : progammering van het gereedschapsmiddelpunt wordt opgeheven en het gereedschap beweegt "tot" aan het werkstuk.
- N43 : de freesbewegingen links van de kontour op de equidistante baan.

# Wissen van de radiuskorreklie.

De automatlsche berekening van de gereedschapsbaan wordt door het adreswoord G40 opgeheven. Het bevel G40 heelt geen verplaatslng tot gevolg. Als G40 werkzaam wordt moet er een positie van hel gereedschapsmiddelpunt geprogrammeerd worden. Het gereedschap beweegt via het laalsle gekorigeerde bevel, dat als snijpunt is berekend, direkt naar het als eindpunt geprogrammeerdegereedschapsmiddelpunt. Oil wordt nader toegelichl aan de hand van de volgende flguur.

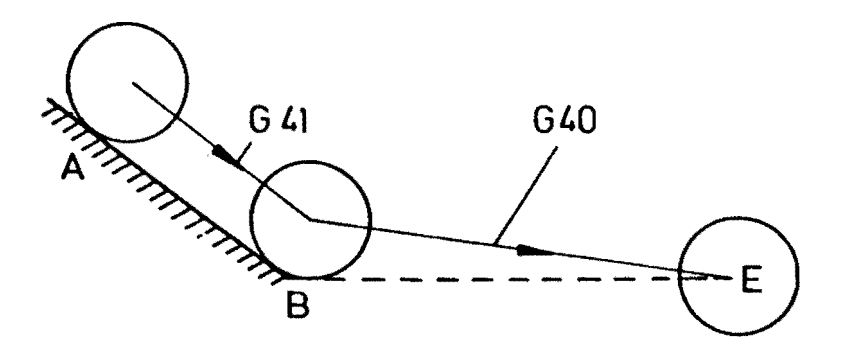

#### Verklaring:

Tijdens het Irezen is de radiuskorrektie G41 (links) aktief. De besturing berekent het snijpunt van de gekorrigeerde gereedschapsbewegingen AB en BE en het gereedschap gaat naar dat punt toe. Bij punt B wordt de korrektie gewist en hel gereedschap beweegt met zljn middelpunt naar punt E.

Drie mogelijkheden voor het frezen van een cirkel met behulp van de radiuskorrektie:

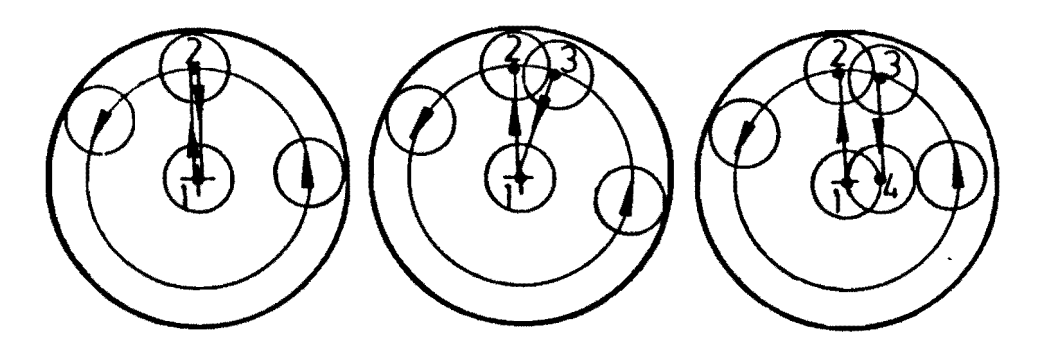

2

1

N3GO XO YOZO N4 G43 Y30 N5G41 N6 G03 XO Y30 10 JO N7G40 N8 GOl XO YO

N3 GO XO YO ZO N4 G43 Y30 N5 G41 N6 G03 XO Y30 10 JO N<sub>7</sub>G<sub>1</sub> N8 G40 XO YO

N3 GO XO YO ZO N4 G43 Y30 N5 G4l N6 G03 XO Y30 10 JO N7 Gl XO YO N8G40

3

#### Verklaring:

- 1. Na de cirkelbeweging wordt de radiuskorrektie uilgeschakeld, de besturing berekent geen snijpunt op punt 2 en freest met het gereedschapsmiddelpunt naar dit punt.
- 2. Na de cirkelbeweging wordt op punt 2 een snijpunt berekend, in regel N8 wordt de radiuskorrektie gewist en het gereedschap gaat terug naar het cirkelmiddelpunt.
- 3. Na de cirkelbeweging blijft G41 aktief en het gereedschap gaat links van de punten 2 en 1, naar punt 4.
- Opmerking: Aileen bij 1 wordt de volledige cirkelbeweging op de aquidistante baan afgemaakt. Dit is dan ook de enige manier waarop de radiuskorrektie moet worden gebruikt.

Voorbeelden voor radiuskorrektle:

Voorbeeld 1 : omtrekfrezen.

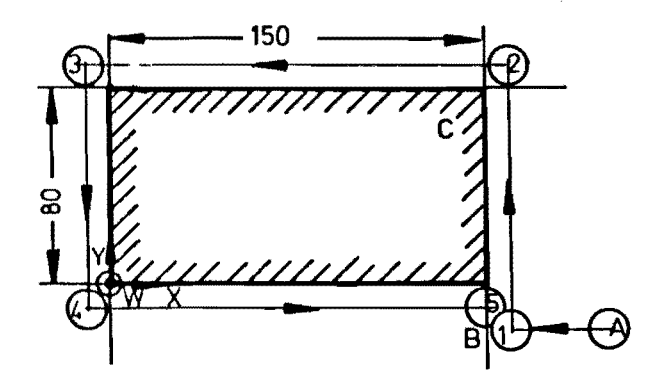

Van het afgebeelde werkstuk wordt de omtrek gefreesd.

Hel deelprogramma luidt:

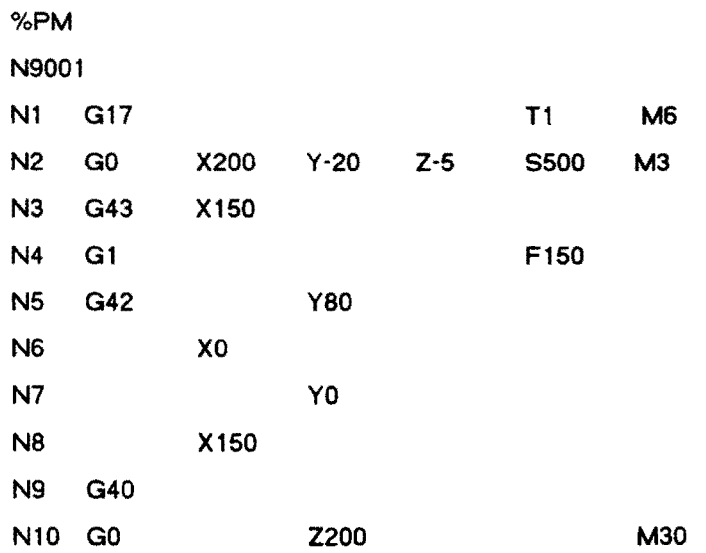

Verklaring:

N1 : het gereedschap wordt ingespannen

N2 : in ijlgang naar de startpositie (punt A)

N3 : het gereedschapsmiddelpunt bereikt punt 1

N4 : de voedingsbeweging begint, voeding 150 mm/min

N5 : het gereedschap beweegl rechls van de konlour en gaal voorbij Y80

N6 : het gereedschap beweegt in X-richting en gaat voorbij X0

N7 : het gereedschap beweegt in Y-richting en gaat voorbij Y0

N8 : het gereedschap beweegt in X-richting en gaat voorbij X150

N9 : einde van de radiuskorrektie

Nl0 : in ijlgang terug en programma-einde.

#### Voorbeeld 2: Vormfrezen.

De kamer is al voorgefreesd en moet aileen nog nagelreesd worden. Voor de afloop van het programma moet de radius van het gereedschap 1 (10mm) in het gereedschappengeheugen ingegeven worden. Ook onontbeerlijk voor de afloop van het programma is het werkstuk- of programmanulpunt, wat we tot nu toe nog niet gebruikt hebben. In dit geval zetten we de koordinaten van het programmanulpunt onder G54 in het nulpuntgeheugen.

In het programma wordt In regel 1 het gereedschap in de hoofdspil gezet en in regel 2 het werkstuknulpunt door het aanroepen van G54 aktief gemaakt. Daarna wordt het gereedschap in ijlgang naar de startpositie bewogen. De hoofdspil start met 1000 omw/min (rechtsomdraaiend M3). Voor het inlopen en verlaten van de kontour maken we gebruik van een cirkel. In regel 4 beweegt het gereedschap naar het beginpunt van de inloopcirkel. Van regel 7 tot regel 20 beweegt het gereedschap rechls van de kontour. De gereedschapskorrektie wordt in regel21 gewisl en in regel 22 wordt het gereedschap uit de kamer teruggetrokken en het programma met M30 afgesloten.

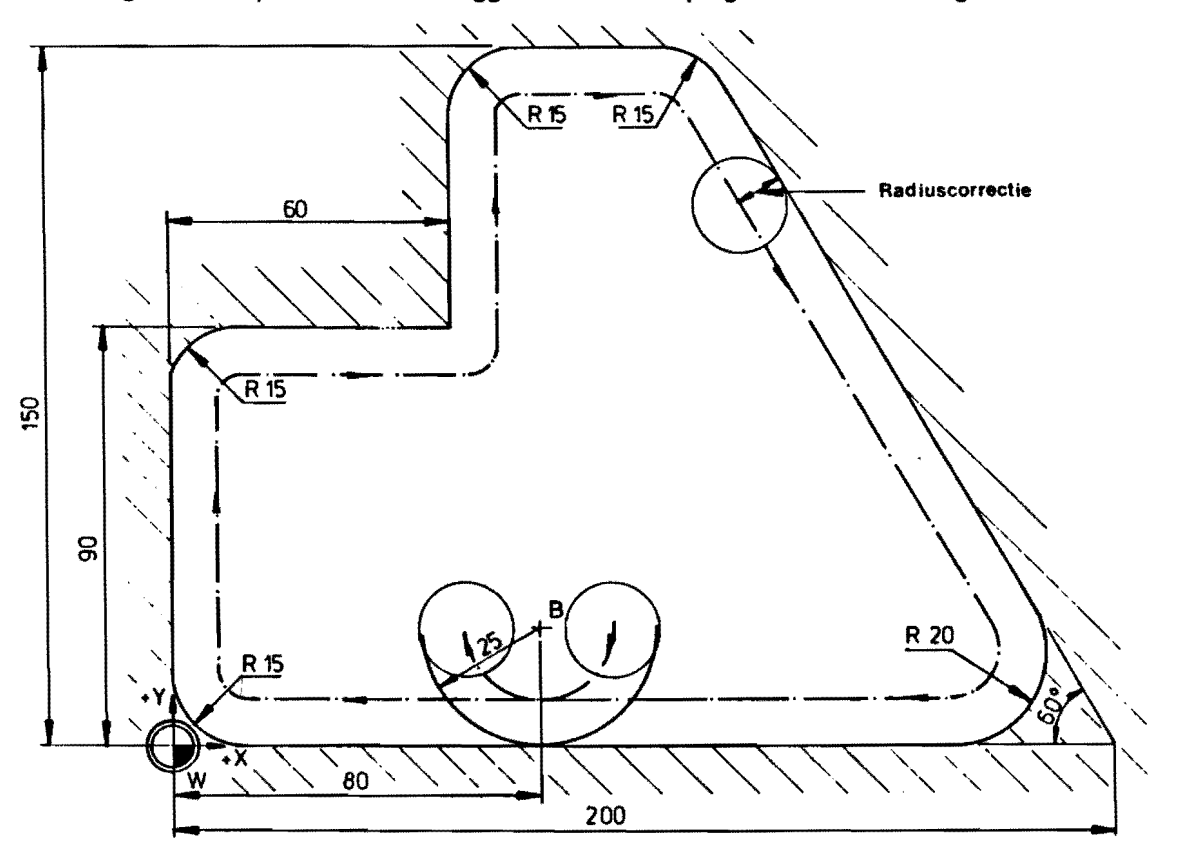

Voorbeeld 2.

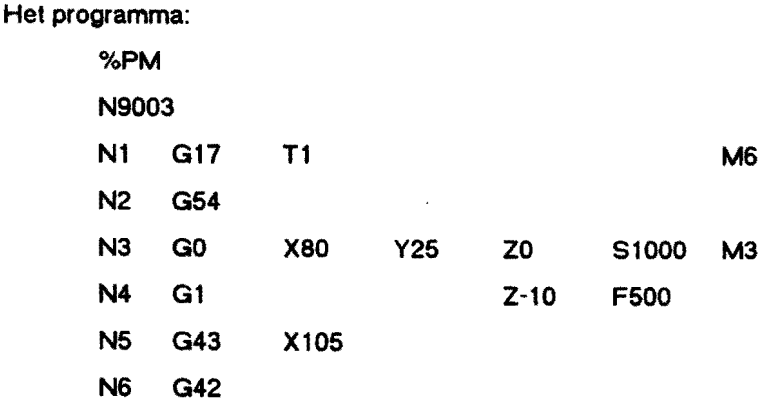

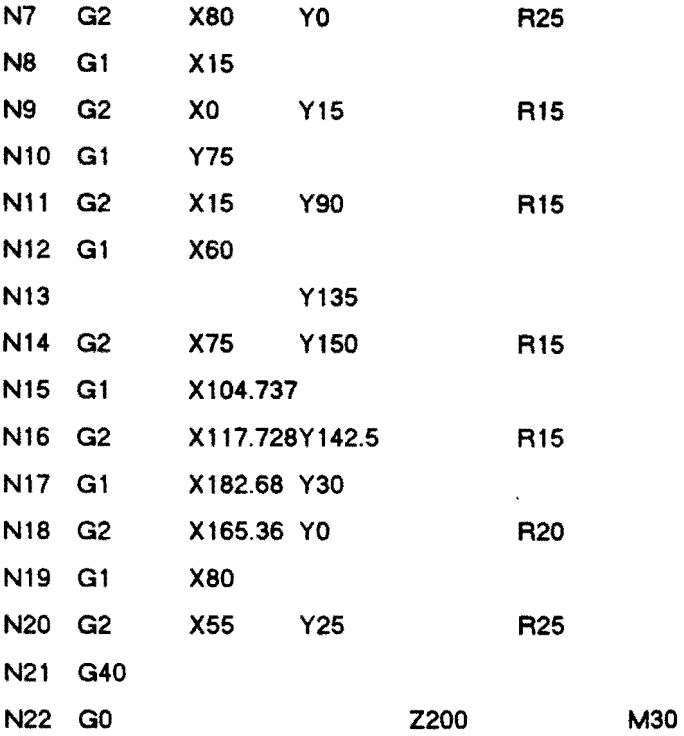

# Sprong en herhaalfunktie: G14.

Met de funk tie G 14 kan een sprong naar elk gewenst regelnummer in het deelprogramma uitgevoerd worden, daarna wordt een bepaald aantal regels herhaald en weer naar de oorspronkelijke regel teruggesprongen. Het aantal herhalingen kan gekozen worden.

Regelopbouw: Nl00 G14 N1=10 N2=20 J2

Verklaring:

- G 14 : herhalingsopdracht
- N1 : het eerste regelnummer van de herhaling
- N2 : het laatste regelnummer van de herhaling

J : het aantal herhalingen.

Voorbeeld: gatenpatroon centeren en boren.

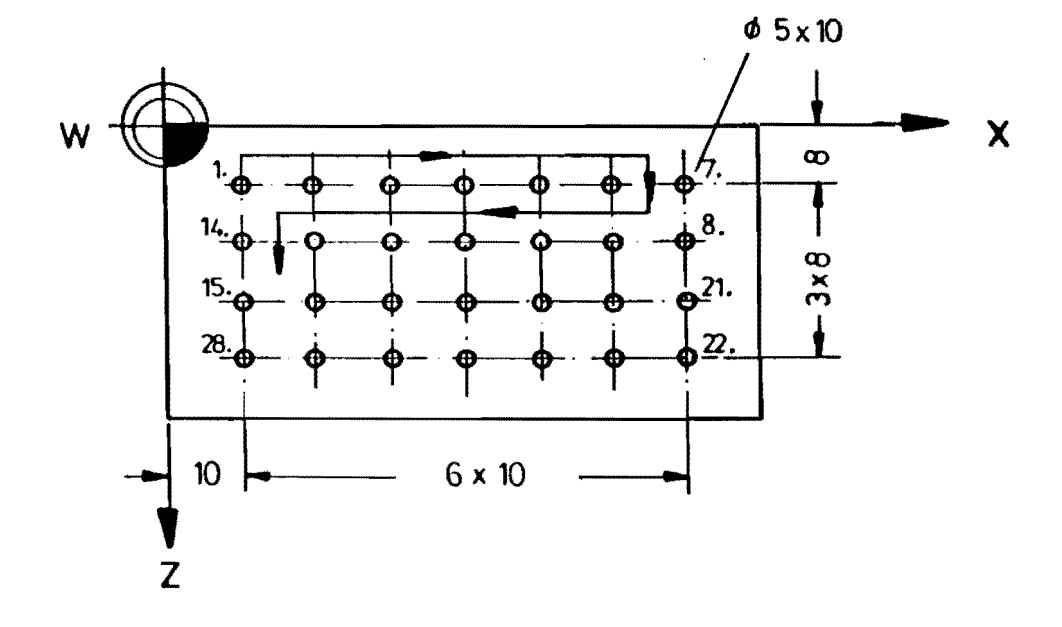

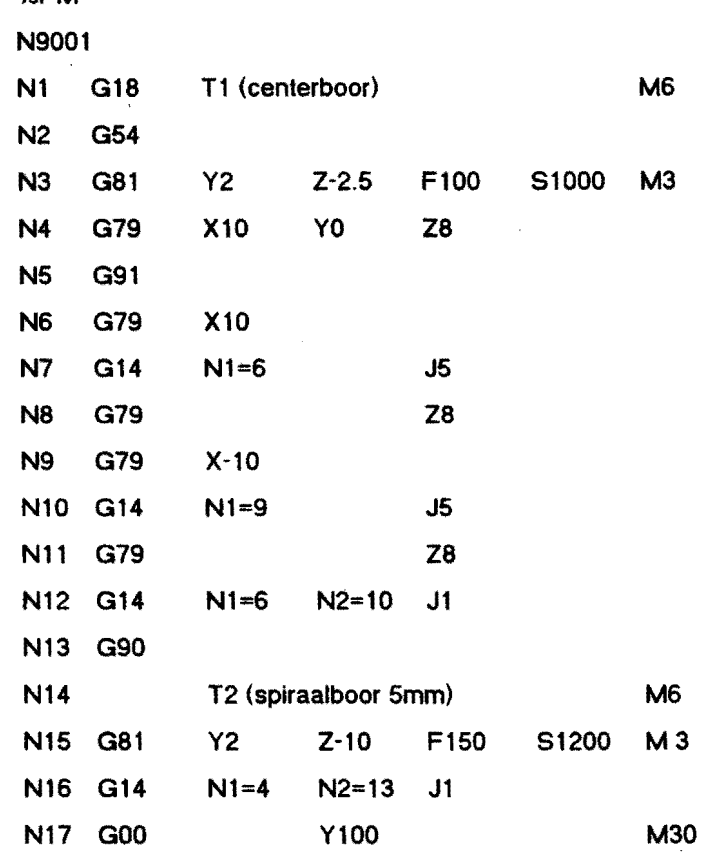

Het deelprogramma kan er als voigt uitzien:

%PM

### Verklaring:

- N1 : vlakkeuze XZ en centerboor inspannen
- N2 : Werkstuknulpunt aktiel
- N3 : boorcyclus gedefinieerd
- N4 : boorcyclus oproepen en eerste positie boren
- N5 : omschakelen op inkrementele maatvoering
- N6 : verplaatsing in X ingeven en tweede positie boren
- N7 : sprong naar regel 6 en 5 maal herhalen
- N8 : verplaatsing in Z en boring uitvoeren
- $N9$  : verplaatsing in X en boring uitvoeren
- N10 : sprong naar regel 9 en 5 maal herhalen
- N11 : verplaatsing in Z en boring uitvoeren
- N12 : sprong naar regel 6 en 1 maal inclusief regel 10 herhalen
- N13 : omschakelen naar absolute maatvoering
- N<sub>14</sub> : centerboor wisselen voor spiraalboor
- N15 : boorcyclus gedefiniëerd
- N 16 : hele cyclus herhalen met spiraalboor
- N17 : gereedschap terugtrekken en einde programma.

# Opmerking:

Als er maar een regel herhaald wordt kan de ingave N2= weggelaten worden.

G14 kan tot 3 maal"verpakt" worden. dat wil zeggen dat in een herhaling een nieuwe herhaling geschreven kan worden.

# Spiegelen: G72, G73.

Met de funktie G73 kan in alle vier assen gespiegeld worden door de funktie G73 met de overeenkomstige as en negatief voorteken In te geven. Door verschulvlng van de assen (werkstuk-nulpunt) kan op iedere willekeurige plaats van het werkstuk gespiegeld worden.

- X-1 spiegelen in X
- Y-1 spiegelen in Y
- Z-l spiegelen in Z
- B-1 spiegelen in B

De splegelfunktie kan opgeheven worden door:

- per as met G73 en de overeenkomstige as met positief voorteken.<br>b.v. G73 X+1
	- b.v.  $G73$
- met G72 voor alle assen gelijktijdig.

Overzicht voor de twee hoofdvlakassen:

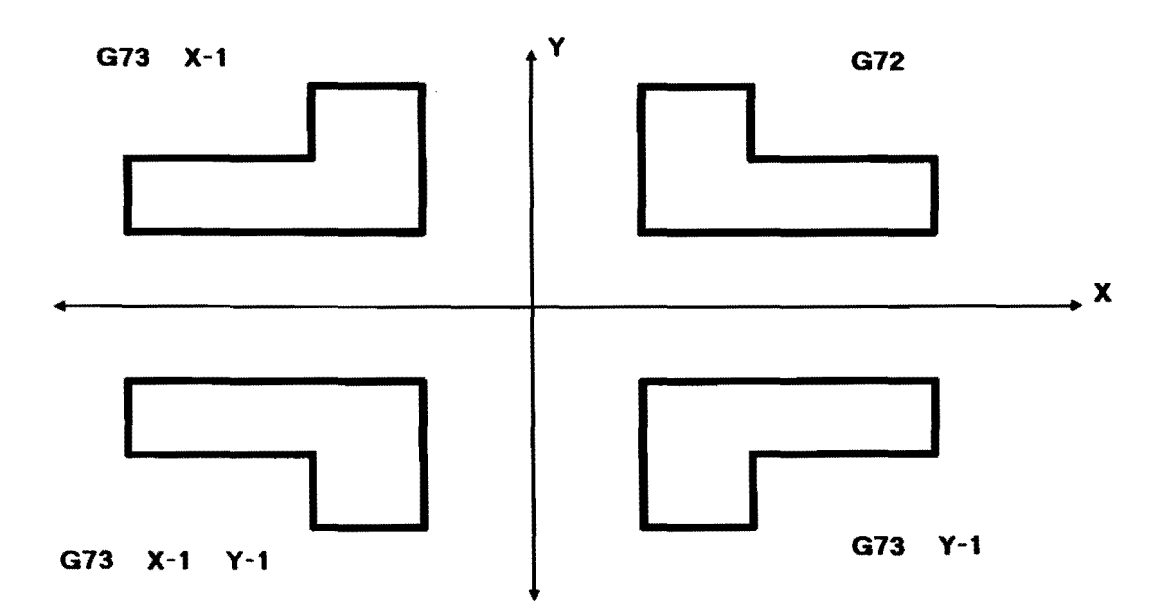

Voorbeeld van het boren van 2 gatenpatronen.

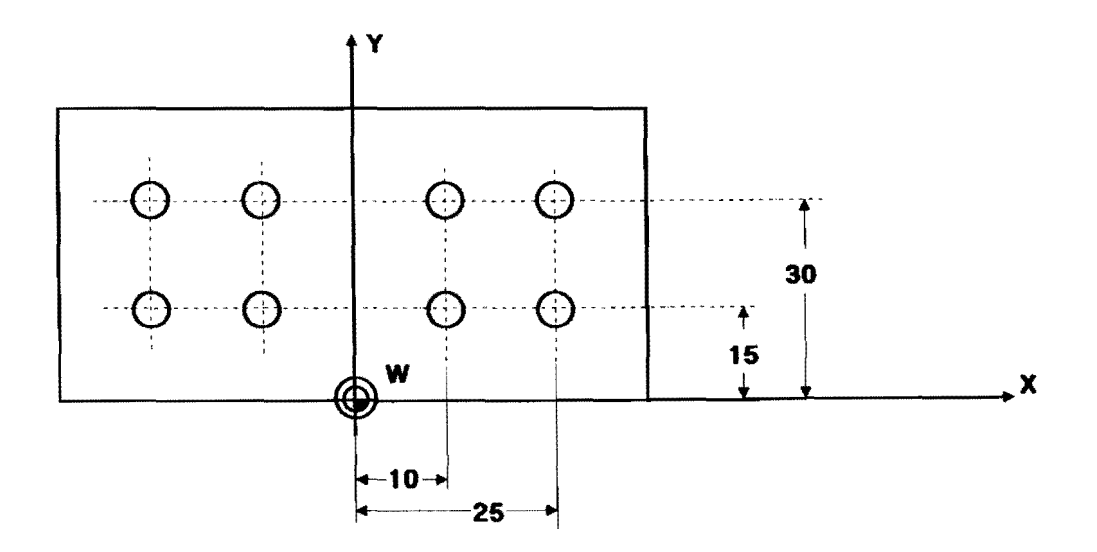

Het programma:

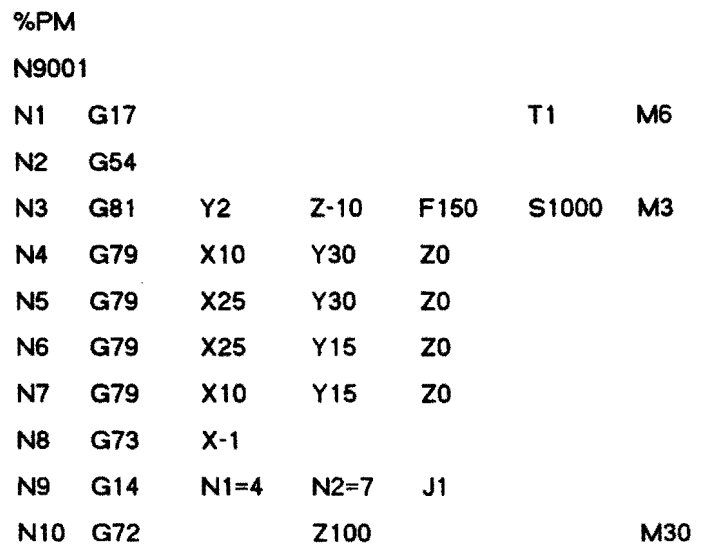

Verklaring:

Nl : gereedschap gewisseld

N2 : Werkstuknulpunt aktief

N3 : boorcyclus gedefiniëerd

N4-N7 : de vier gaten worden na elkaar geboord

N8 : spiegelen in de X-as

N9 : sprong naar regel 4 en 1 maal regel 4 tot en met regel 6 herhalen. De X-adressen worden nu in spiegelbeeld uitgevoerd.

Nl0 : spiegelen wordt ultgeschakeld, gereedschap terugtrekken en einde programma.

# Hulpinformaties.

# Delinitie:

Hulpinformaties zijn nodig om de door de gereedschapsbewegingen gedefiniëerde bewegingsafloop te voorzien van alle gegevens die nodig zijn voor het vervaardigen van een produkt (technologie). Tot de hulpinformatles behoren voeding (F), loerental (5), gereedschap (T) en schakelfunkties (M) zoals gereedschapwissel, draairichting hoofdspil, koelmiddelbevelen enz.

# Voeding: (F)

in mm/min (G94),

of mm/omw (G95).

De waarde die aan een voeding wordt gegeven wordt onder hel adreswoord F benoemd. Afhankelljk van de G-funktie die aktie' is kan de F-waarde twee betekenissen hebben:

G94 F20 geeft een aanzet van 20 mm/min

G95 F20 geett een aanzet van 20 mmlomw

Bij het wisselen van G94 naar G95 en omgekeerd moet in dezelfde regel een nieuwe voedingswaarde (F) geprogrammeerd worden.

Opmerkingen:

- bij het opstarten van een programma is G94 aktief.

- de grootste voedingswaarde bij G94 is 3000 mm/min, bij G95 30 mm/omw.

- de kleinste voedingswaarde bil G941s 0.1 mmlmin. bij G95 0.001 mmlomw.
- bij het bewerken van binnencirkels (G2/G3) met radluskorrektie. wordt de voeding berekend voor de kontour. Bij buitencirkels vindt geen omrekening plaats en is de voeding gelijk aan de verplaatsingssnelheid van de middelpuntsbaan

# Toerental hoofdspil (5).

Het toerental wordt onder het adres S met een getal van maximaal 4 cijfers geprogrammeerd. Voorafgaande nullen kunnen worden weggelaten. Het toerental wordt direkt in omw/min ingegeven (hele waarden). en Jigt tussen een maximum toerental van S6000 en een minimum toerental van S20.

# Gereedschap (T).

Hel gereedschap wordt onder het adres T met een gelal van maximaal 2 cijters geprogrammeerd. Het gereedschapnummer (T) wordt op 2 manieren gebruikt:

- voor het opslaan van de gereedschapsmaten in het gereedschapgeheugen.
- om In het deelprogramma aan Ie geven met welk gereedschap gewerkt wordt. In het
- gereedschappengeheugen moet de lengte en de radius van het gereedschap benoemd worden, bijvoorbeeld: T12 L30.023 R11.96

Er kunnen 99 gereedschappen in het gereedschappengeheugen worden opgeslagen.

# Hulp- funkties (M).

# MO : stopbevel.

Programmaonderbreking en stoppen van de machinebewegingen, na het beëindigen van de regel waarln MO is ingegeven. Hoofdspil en koelmiddeltoevoer worden geslopt. Hel programma loopl na het indrukken van de slarltoets weer verder, de hoofdspll en het koelmiddel worden weer ingeschaked.

# M3 : Rechtsomdraaien van de hooldspil.

Wordt meestal samen met het S-woord (toerental) in het begin van een programma in een regel geprogrammeerd. Voordat de eventuele gereedschapsbewegingen in dezelfde regel ultgevoerd worden. zal de spit rechtsomdraaiend ingeschakeld worden met het geprogrammeerde toerental. M3 is modaal en kan aileen door een ander spilbevel opgeheven worden.

# **M4:** Linksomdraaien van de hoofdspil.

Heeft dezelfde werking als M3 in tegenovergeslelde draairichting.

# M5 : Spilstop.

Deze funktie stopt de hoofdspil als aile bevelen in dezel'de regel afgewerkt zijn. Het bevel blijft aktlef tot het door een ander spilbevel (M3 of M4) opgeheven wordt.

#### .,6 : Aulomatisch wisselen gereedschap op een vasle positie voor TO tot T36.

Bij dit bevel worden de sleden in ijlgang teruggetrokken naar het gereedschapswisselpunt, dit zorgt voor de de nodige ruimte teneinde botsing tussen gereedschap en werkstuk te voorkomen .

#### M66 : Handbediend wisselen gereedschap op een geprogrammeerde positie voor T37 tot T99.

De plaats waarop de gereedschapswissel gebeurt wordt in de voorgaande regel geprogrammeerd. Het programma word! onderbroken en de hoofdspil gestopt. met de hand kan er dan een gereedschap gewisseld respeklievelijk in de hoofdspil gezet worden. De besturing verlangt een wissel en de klemming van het gereedschap moet gelost en weer geklemd worden voordat de besturing het programma vrij geeft voor verdere afloop. Na het wisselen kan het programma vervolgd worden door de starttoets te bedienen.

#### M8 : Koelmiddel aan.

Deze M-Iunktie stelt de koelvloeistoftoevoer in werking. Bij gereedschapswissel wordt de toevoer tijdelilk onderbroken. MS Is modaal en blijlt werkzaam totdat de funktie M9 (koelmlddel ult) wordt geprogrammeerd.<br>M9 : Koelmiddel uit.

De koelmiddeltoevoer wordt afgesloten als alle verplaatsingen in dezelfde regel zijn uitgevoerd.

#### M13 : Rechtsomdraaien hoofdspil en koelvloeistof aan.

Gezamelijke opdracht van M3 en MS .

# M14: Linksomdraaien hoofdspil en koelvloeistof aan.

Gezamelijke opdracht van M4 en M8 .

#### .,30 : Programma-einde.

Programma-einde en stopzetten van de machinebewegingen. nadat de programmaregel, waarin M30 Is ingegeven, is afgewerkt. De besturing springt terug naar de eerste programmaregel.

# Puntdefinitie G78.

Punten op een tekenlng kan men een symbolische betekenis gegeven zoals: P 1. P2 tal en met P99. Van deze betekenis wordt een lijst gemaakt samen met hun absolute koördinaatwaarden in X, Y en Z (eventueel A en B). betrokken op het werkstuknulpunt.

Bij het definiëren kan er per regel maar een punt ingegeven worden b.v.

N5 G78 P1 X100 Y50 ZOo

De symbollsche betekenis van Pl wordt met de koordinaal-waarden opgeslagen in het geheugen. Laler in het programma kunnen de ingegeven posities geprogrammeerd worden door alleen het P-nummer op Ie roepen. maximaal 4 per regel. bijvoorbeeld:

N12 G1 P1 P6 P14 P2.

De opgegeven punten worden in de volgorde waarin ze geprogrammeerd ziln a'gewerkt. Hetzelfde geldt voor G79 (cyclusoproep), de vooraf geaktiveerde cyclus wordt in alle punten in opgegeven volgorde a'gewerkt. Bii G77 (galenpalroon op een cirkelboog) kan het middelpunt door een P-woord gedefiniëerd worden.

# Voorbeeld:

De vier galen in het werksluk worden met Pl, P2. P3 en P4 aangeduid.

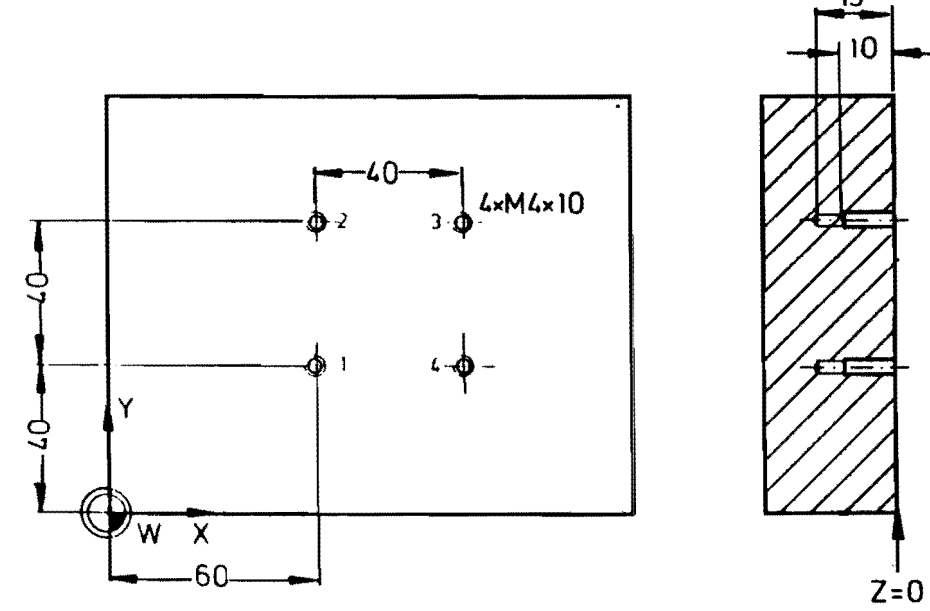

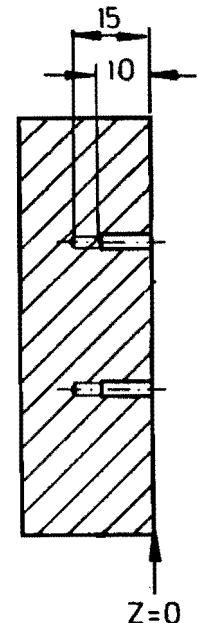

# Deelprogramma:

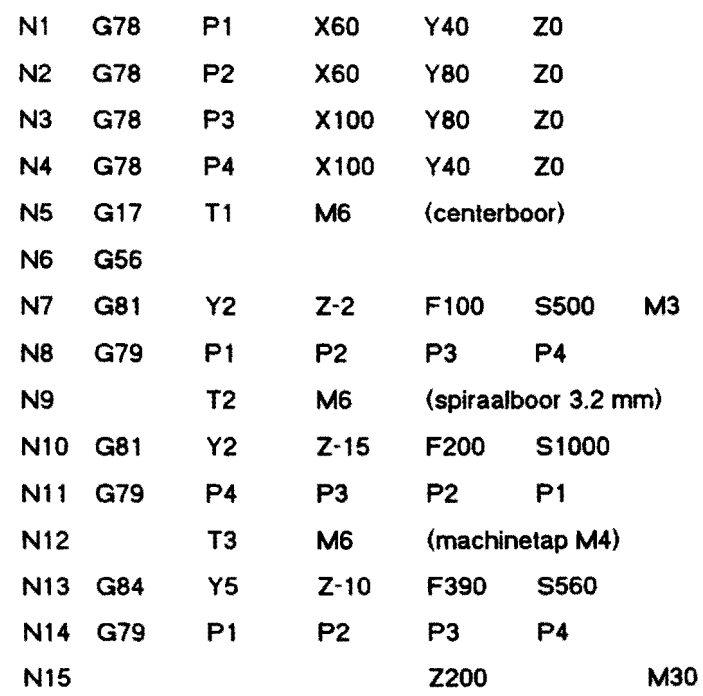

Verklaring:

N1-N4: de punten P1 tot en met P4 worden gedefiniëerd.

- N5 : vlakkeuze G17 en centerboor in de hoofdspil zetten met gebruik van het vaste wisselpunt.
- N6 : werkstuknulpunt aktiel.
- N7 : de boorcyclus voor de centerboor wordt gedefiniëerd.
- N8 : boorcyclus oproepen en de centergaten worden in volgorde van ingave geboord.
- N9 : wisselen gereedschap.
- N10 : de cyclus voor het boren definiëren.
- N11 : vier gaten boren in volgorde van ingave.
- N12 : boor wisselen voor tap M4.
- N13 : tapcyclus definiëren.
- N14 : gaten tappen.
- N15 : terugtrekken gereedschap en programma-einde.

# Cycli.

Een cyclus is een complete bewerkingsopdracht in een regel. Dikwijls terugkerende bewerkingen zijn als een cyclus ondergebracht in een G-funktie.

Voor boorbewerkingen zijn de volgende cycli beschikbaar:

- G8l : Boren.
- G83 : Diepboren.
- G84 : Tappen.
- G8S : Ruimen.
- G86 : Nabewerken (kotteren).

Voor freesbewerkingen:

- G87 : Kamer (recht met afgeronde hoeken).
- G88 : Spiebaan.
- G89 : Kamer (cirkelvormig).

Deze cycli kunnen bij het programmeren veel tijd en moeite besparen omdat ze met één G-funktie zorgen voor de :

- gewenste bewerkingsvolgorde
- bewegingsopdrachten voor het gereedschap
- eventueel benodigde technologie.

Met de funktie G79 kan de gedefiniëerde cyclus opgeroepen worden. De positie waarop de cyclus uitgevoerd wordt moet met koordinaat-waarden In dezelfde regel geprogrammeerd worden,

b.v. G79 X85 Y54 ZO

Een G79-regel wordt als voigt afgewerkt:

- positioneren van hel gereedschap op het punt dal In de G79-regel Is geprogrammeerd
- uitvoeren van de laatst geprogrammeerde cyclus, rekenlng houdend met de gereedschapsalmetingen.

De cyclus kan met G79 op iedere gewenste positie herhaald opgeroepen worden. De programmaopbouw moet zo zijn dat er tussen de cyclusoproep en cyclusdefinitie die verwerkt moet worden, geen andere cyclus staat.

De woorden in een bevelenset van een definitie-regel kunnen een andere betekenis hebben dan in het deelprogramma. Zo is bijvoorbeeld bij een boorcyclus:

- X: pauzetijd
- Y: veiligheidsafstand
- I : boorstapdiepte
- J: terugtrekalstand.

Ook is de betekenls van een woord in aile cycll eenduldlg en onalhankelijk van het vlak waarin gewerkt wordt. Voor aile cycli geldt dat het Z-woord betrekklng heeft op de dlepte. Bli G87 (kamerfrezen) worden de almetlngen van de kamer met het X en het Y -woord aangegeven. Dit is geheel volgens de vlakkeuze G17 (gereedschap Z-as). Als we echler In G18 (gereedschap V-as) werken is de bevelenset hetzelfde maar de beweglngen zijn anders n.l.:

- X-woord is a'metlng parallel aan de X-as
- Y-woord is afmeting parallel aan de Z-as
- Z-woord is diepte parallel aan de Y-as.

Voor de betekenissen van alle andere woorden wordt verwezen naar het cycli overzicht op blz. 36 en biz. 37.

Voorbeeld : Cyelus G87.

De freescyclus G87 wordt gebruikt om een rechthoekige kamer met afgeronde hoeken te frezen. In een G79 regel wordt de cyelus opgeroepen en het kamermiddelpunt geprogrammeerd. Bij de afwerking van deze regel gaat het gereedschap in ijlgang naar de geprogrammeerde positie en begint met het uitfrezen van de kamer.

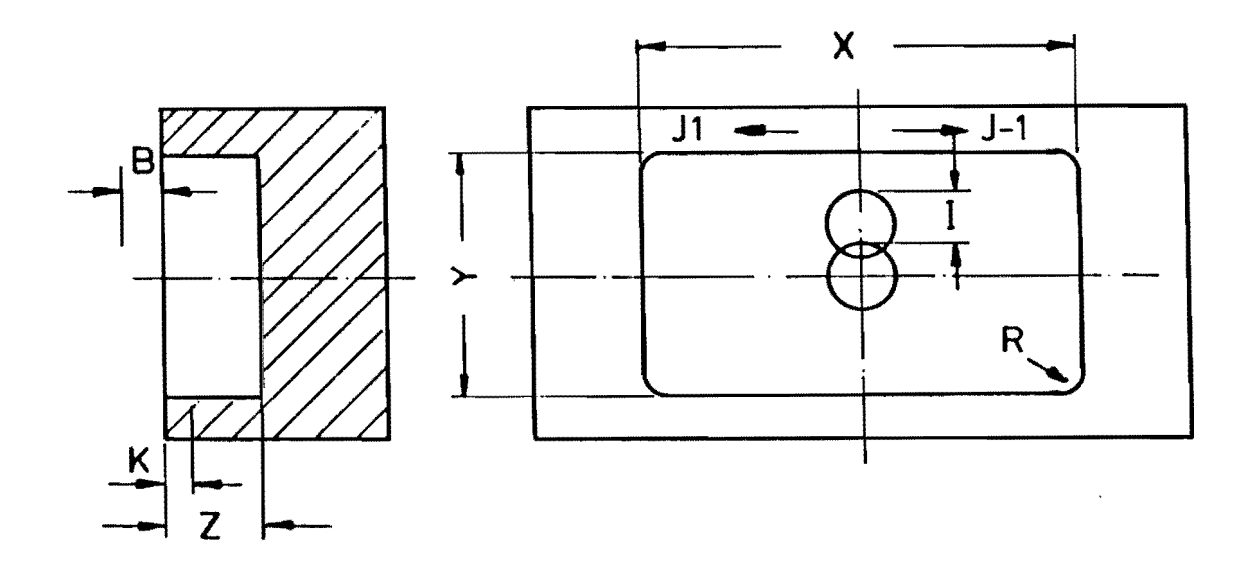

De volgende woorden heeft men in een G87-regel nodig om de kamer en zijn bewerkingsalloop Ie definiëren. De uitleg heeft betrekking op vlakkeuze G17 (gereedschap Z-as).

- X-woord: at meting parallel aan de X-as. Het X-woord heeft geen voorteken.
- Y-woord: afmeting parallel aan de V-as, bij G18 de Z-as. Het Y-woord heeft geen voorteken.
- Z-woord: totale diepte van de kamer, het voorteken is altijd negatief.
- B-woord: veiligheidsafstand, inkrementele waarde gemeten vanal het bovenvlak van de kamer, het voorteken is altijd posltief.
- I-woord : snijbreedte van de frees in %. 175 betekent dal maximaal 75% van de freesdiameler gebruikt wordt. Indien geen I-woord geprogrammeerd is wordt 183 aangenomen (machinekonstanle).
- J-woord : J1 of niet geprogrammeerd betekent meelopend Irezen. J-1 is tegenlopend frezen.
- K -woord : diepte van een enkele snede, als de kamer in meerdere diepte-stappen bewerkt moet worden.
- R-woord : radius van de hoeken, het Is duidelijk dat de freesradius gelijk aan 01 kleiner dan de R-waarde moet zijn.

Andere woorden zoals F, S, T en M kunnen in een G87-regel, en natuurlijk ook bij de overige cycli, bijgevoegd worden.

#### Kamers en spiebanen die onder een hoek slaan.

Het is ook mogelljk een rechthoekige kamer of een spiebaan die een hoek maakt met het assenstelsel te trezen met behulp van de voornoemde cycli. Dit kan door toevoeging van het B1= -woord bij cyclusoproep G79.

De hoek (in graden) wordt achter het B1= -woord ingegeven. Bij 0 graden worden de rechthoek en de spiebaan parallel aan de koödinaat-as van het werkvlak gefreesd, de 0 graden hoek hoeft niet te worden geprogrammeerd. De referentie-as is in de vlakken G17 en G18 de positieve X-as. De draairichting kan door hel voorteken worden bepaald (- rechtsom, + linksom). De rolalie vindt plaats om het koördinatenpunt dat in G79 is geprogrammerd.

Voorbeeld in het vlak G17:

G79 X85 Y40 ZO B1=-45

de opgeroepen cyclus wordt rechtsom draaiend onder een hoek van 45 graden gefreesd op positie xes Y40Z0.

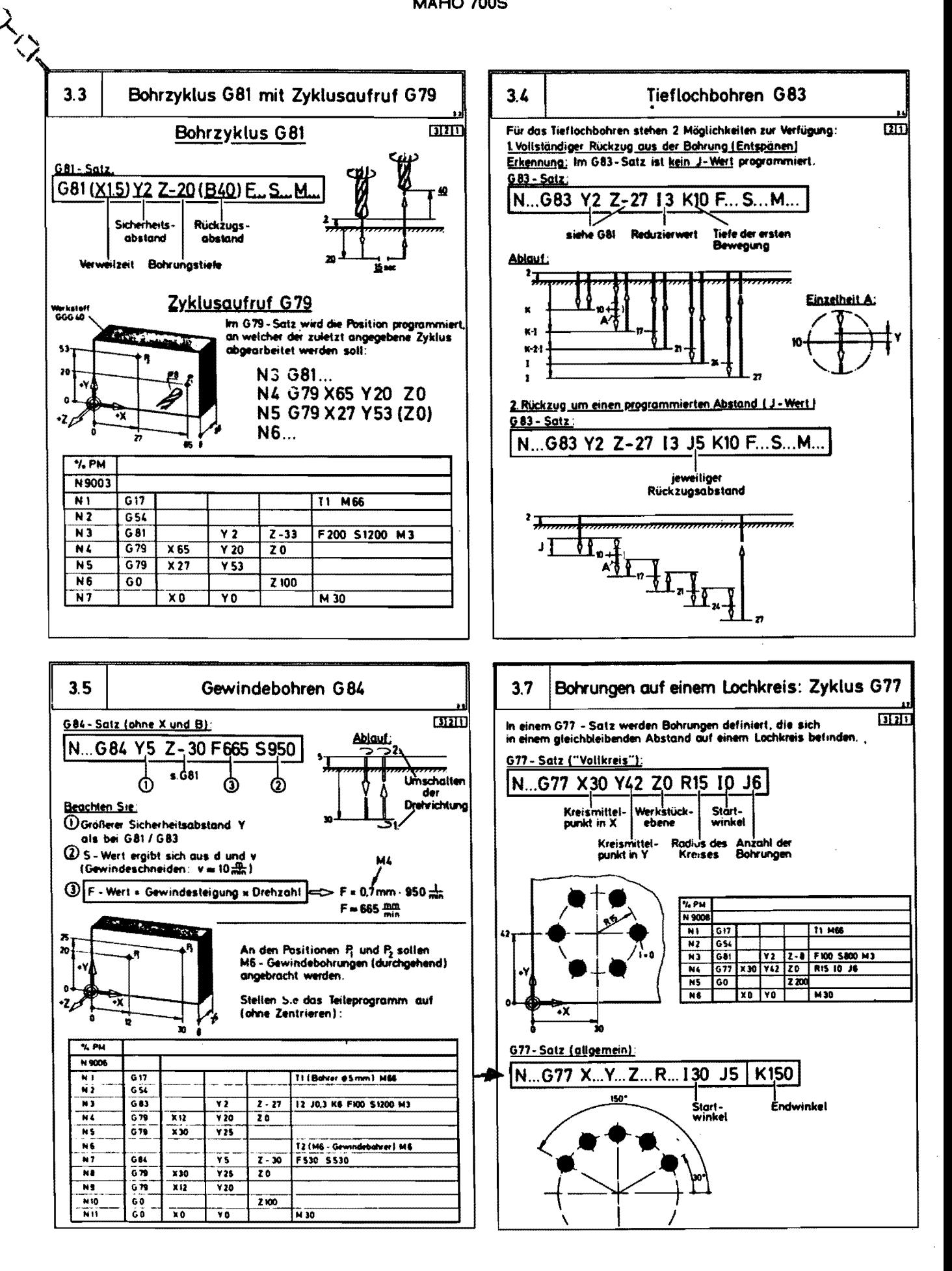

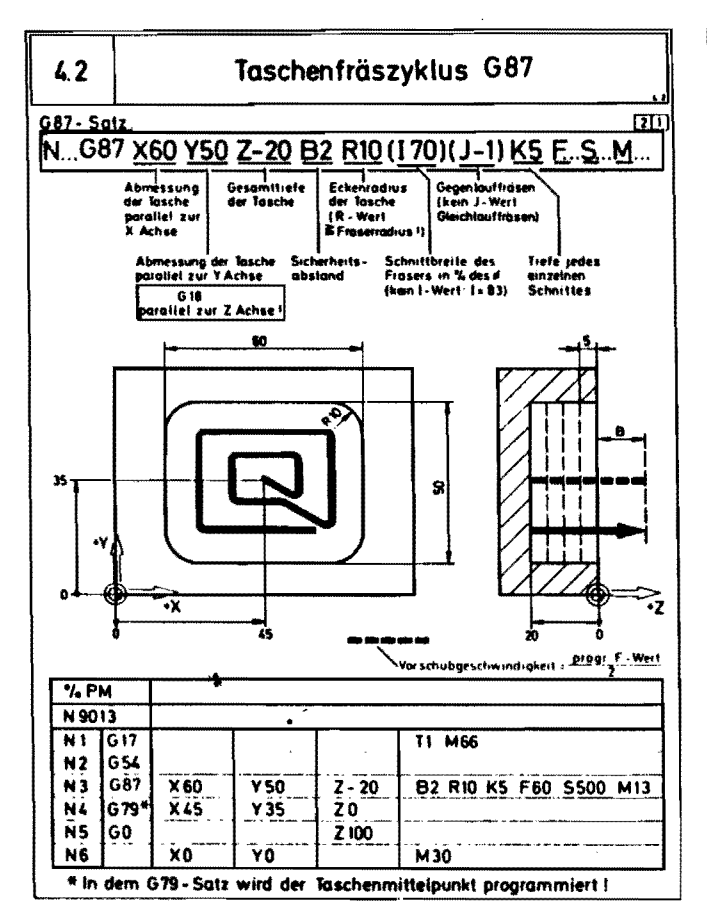

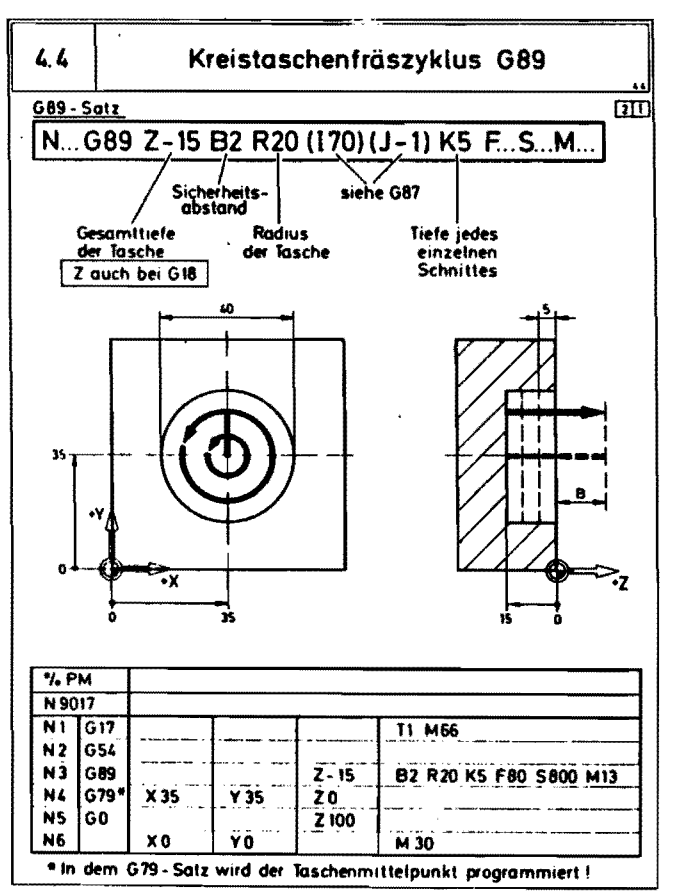

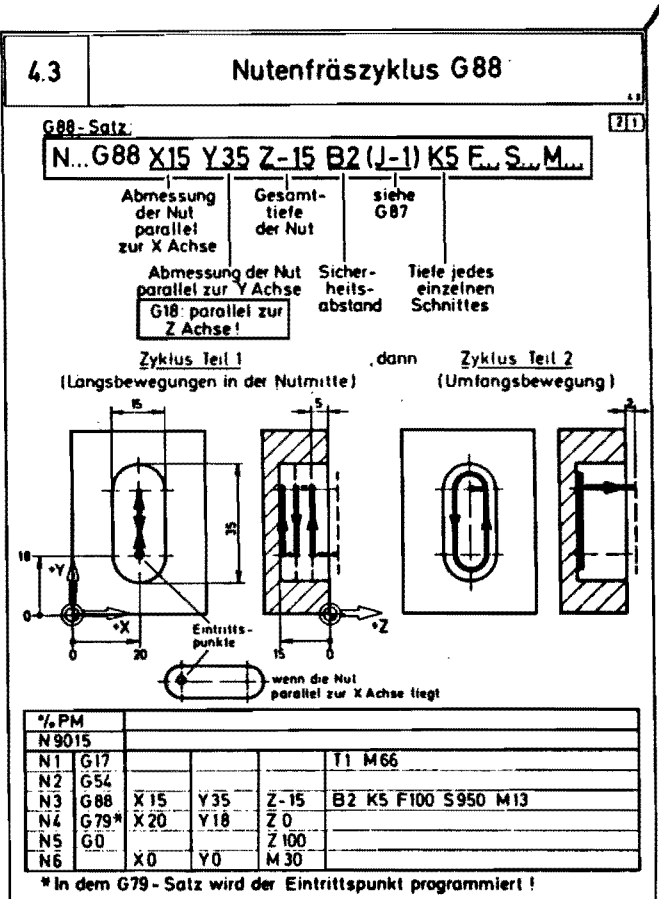

# **ProgrammlerschlQssel MAHO CNC 432 G-Funktionen M-Funktionen**

#### G O

- 1 Getadeninterpolation<br>2 Kreisinterpolation im Uhrzeigersinn<br>3 Kreisinterpolation im Gegenuhrzeigersinn
	-
	-
- G 4 Verweilzejt
- G14 Sprungbelehl und Wiederholfunktion
- G17 Ebene XY, horizontal<br>18 Ebene XZ, vertikal<br>19 Ebene XZ
- 18 Ebene XZ, vertikal<br>19 Ebene XZ
- 
- G22 Unterprogramm-Aulrul<br>129 Bedingter Sprungbefehl im UP
- G40 Keine Radiuskorrektur<br>41 Radiuskorrektur links
- 
- 41 Radiuskorreklui links<br>42 Radiuskorreklur rechts
- 43 Radiustorreklur his 44 Radiuskorreklur iIbef
- 
- G53 Keine gespeicherte NuItpunktverschiebung<br>154-57: Gespeicherte NP-Verschiebungen 1-4
- 
- G10 Zoll-Eint)abesy\$Iem 71 MelriSches Eingabesyslem
- G72 Keine Spiegetbildbearbei1ung 73 SpiegelbildbearbeitunQ
- 
- G77 78 Lochkreisdelinilion<br>Punktdelinition
- G79 Zyklusaulrul
- G81 **Bohrzyklus** 
	-
- 83<br>84 Tiellochbohrzyklus<br>Gewindebohrzyklus
- as 86 Reibzyklus<br>Ausdrehzyklus
- Gaz
	- Taschenfräszyklus<br>Nutenträszyklus<br>Kreistaschenfräszyklus
- 88 89
- GOO Bezugsmaß-Programmierung<br>Kettenmaß-Programmierung
- 91
- G92 93 NP-Verschiebung Inkrementell<br>NP-Verschiebung absolut
- G94 Yorschub in mmlmin
- 95 Vorschub in mmIU
- M 3 Arbeitsspindel-Rechtslauf<br>4 Arbeitsspindel-Linkslauf<br>5 Arbeitsspindel-Stop M 6 Werkzeugwechsel mit automatischem Riiekzug
- M 7 Kühlmittel Nr 2 Ein<br>8 Kühlmittel Nr. 1 Ein<br>9 Kühlmittel Aus Kühlmittel Nr. 1 Ein Kühlmittel Aus

M 0 Programm Stop

- M10 NC-Rundlisch geklemmt<br>11 NC-Rundlisch gelöst
- M13 Arbeitsspindel-Rechtslauf
- und Kilhlminel Ein 14 Arbeilsspindel-Linkslaul und Kilhlmittel fin
- M19 Orienlierter Spindelstop (nur Maschinen-Cente
- M20 zusätzliche M-Funktion
- (maschinenspezifisch) M30 Plogramm·£nde
- 
- M20 zusätzliche M-Funktion<br>
(maschinenspezifisch)<br>M30 Programm-Ende<br>
M46 Werkzeugwechsel<br>
60 Palettenwechsel
- $66$ <br> $67$
- 60 Palettenwechsel<br>66 Werkzeugwechsel von Hand<br>67 Werkzeugkorrektunwechsel
- 
- 

# Onderprogramma (MACRO).

Een onderprogramma is een apart programma dat, eenmaal geprogrammeerd, In een daarvoor gereserveerd gedeelte van het geheugen wordt opgeslagen.

Het onderprogramma kan aktief gemaakt worden door het in een werkstukprogramma ofander onderprogramma op Ie roepen. Een onderprogramma is herkenbaar door het symbool %MM.

Een onderprogramma begint met een programma-nummer >9000. Aile regels die normalerwlj:ze In een gewoon programma geprogrammeerd kunnen worden, kunnen ook in een onderprogramma worden opgenomen.

Een onderprogramma wordt in het werkstukprogramma of in een ander onderprogramma via de funktie G22 en het gewenste onderprogramma-nummer opgeroepen.

Bljvoorbeeld: N50 G22 N=9001 Het onderprogramma met het nummer 9001 wordt opgeroepen.

In een regel waarin een onderprogramma wordt opgeroepen mogen geen andere funkties worden ingegeven.

Onderprogramma's kunnen maximum 8 keer "verpakt" worden, dal betekent dat in een onderprogramma een ander onderprogramma opgeroepen wordt en In deze weer een ander onderprogramma enz.

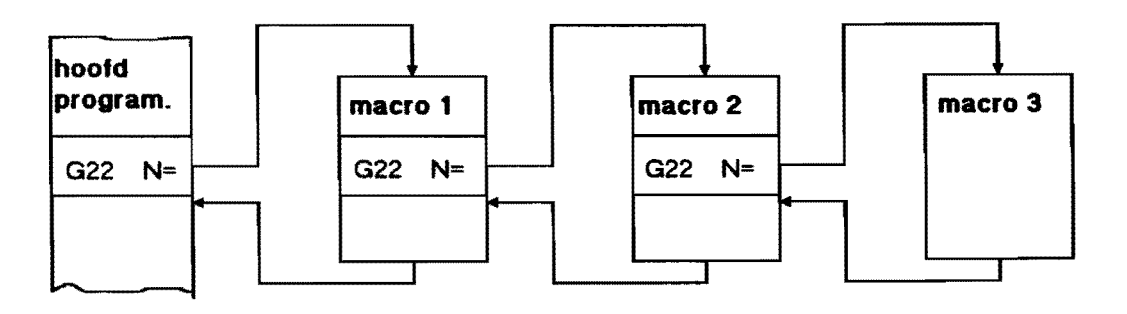

Schematische voorstelling van het samenstellen van 3 onderprogramma's.

# Verklaring:

In het hoofdprogramma wordt de eerste Macro opgeroepen. Deze Macro wordt tot de volgende Macro-oproep afgewerkt en dan naar de Iweede Macro gesprongen. De tweede Macro-oproep wordt algewerkt tot de derde Macro wordt opgeroepen. Als de derde Macro beëindigd is wordt er naar de tweede Macro teruggesprongen, tot het einde afgewerkl, naar de eerste teruggesprongen en als die afgewerkl is terug naar het hoofdprogramma dal dan verder algelopen wordt.

#### De meettaster.

De MH 700S is uitgerust met een meettasler van het labrikaat Heidenhain, type TS 511, en is een schakelende 3D taster. De meettaster wordt als een gereedschap in de hoofdspil gezet. Als het werkstuk wordt aangeraakt en er een gedefinieerde taststift verplaatsing plaats vindt, wordt er een schakelsignaal gegeven dat de besturing via een software programma verwerkt. De signaal overdracht wordt verzorgd door een infra-rood zend- en ontvang systeem.

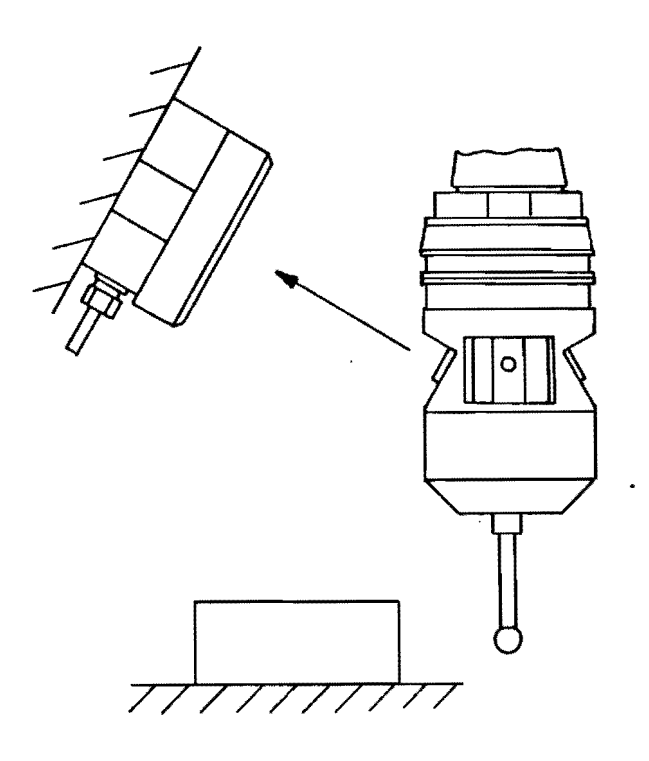

#### De meettaster

Het meeltastsysteem kan gebruikl worden voor het meten van:

- de hoek van een werkstukvlak, deze hoek kan men korrigeren door middel van de rondtafel.
- werkstuk nulpunten.
- de toleranties op bewerkte onderdelen.
- middelpunt en radius van een gat of as.

#### Aantastrichling.

De taststift kan in zijwaartse richting en in de hoogte verplaatsen en komt na het meten automatisch terug in de nulstand.

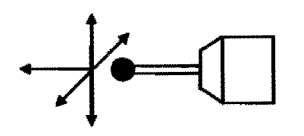

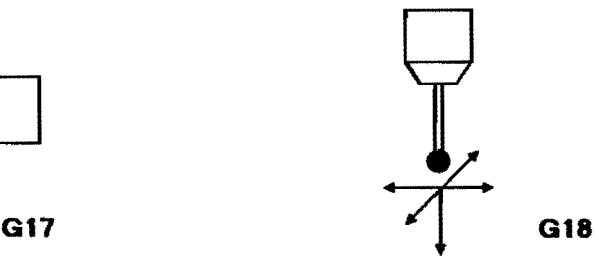

meetrichting

# Werken met de meettasler.

# Meetcycli (G45, G46).

Meetcycli zijn vast geprogrammeerde meetopdrachten die in de besturing zijn ingebouwd. Blnnen een. werkstukprogramma zijn twee verschillende meetcycli mogelijk:<br>- Puntmeting G45

- Puntmeting G45
- $-$  Cirkelmeting

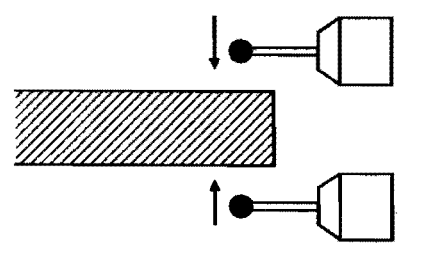

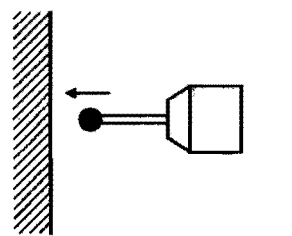

# Melen van een punt op een werkstuk

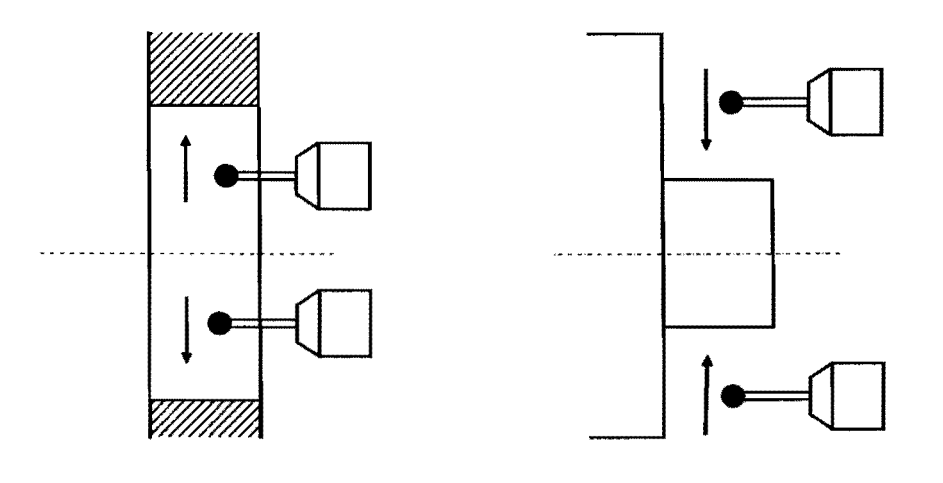

Meten van een gat die die meter wan die Meten van een as

Opmerking:

Tijdens het meten met G45 of G46 is de signaaloverdracht van de meettaster aktief. Een toerental <S) en M3, M4, M13 en M14 mogen niet aktief zijn zolang de meettaster is ingespannen.

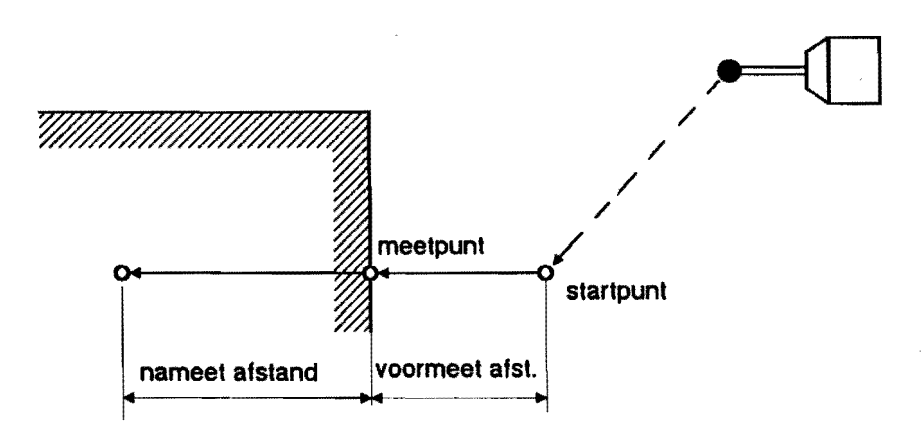

Afloop van een meetcyclus:

- Ijlgangbeweging naar het slartpunt, dil ligt op een vaste afstand van het opgegeven meetpunt, de z.g. voormeetafsland (5 mm). Die alstand kan ook in de G45 regel geprogrammeerdworden.
- op het startpunt wordt perslucht ingeschakeld teneinde het meetoppervlak te reinigen.
- meetbeweging mel meelsnelheid in de geprogrammeerde as-richting tot een maximale afstand van het geprogrammeerde meetpunl, de zogenaamde nameetafstand. In het traject voormeetaf stand - nameetafstand moet het meetpunt gevonden worden anders volgt een foutmelding en wordt het programma onderbroken. De meetsnelheid is vast ingesteld op 2 m/min.
- als de meettaster het oppervlak toucheert, wordt de aktuele positie van het meetsysteem overgenomen en gaat de meettaster met ijgang terug naar het startpunt.
- de deltawaarde (gemeten waarde programmeerde waarde) wordt intern opgeslagen en kan voor korrektle van nulpuntverschulvingen of gereedschapskorrekties gebruikt worden. Ook de meetrlchting wordt opgeslagen. De gemeten akluele posltie kan direct in het NC programma verwerkt worden.

#### Programmering van een meetcyclus.

#### Puntmeting G45.

G45 is aileen werkzaam in de regel waarin hij is geprogrammeerd. De volgende adressen kunnen worden gebruikt:

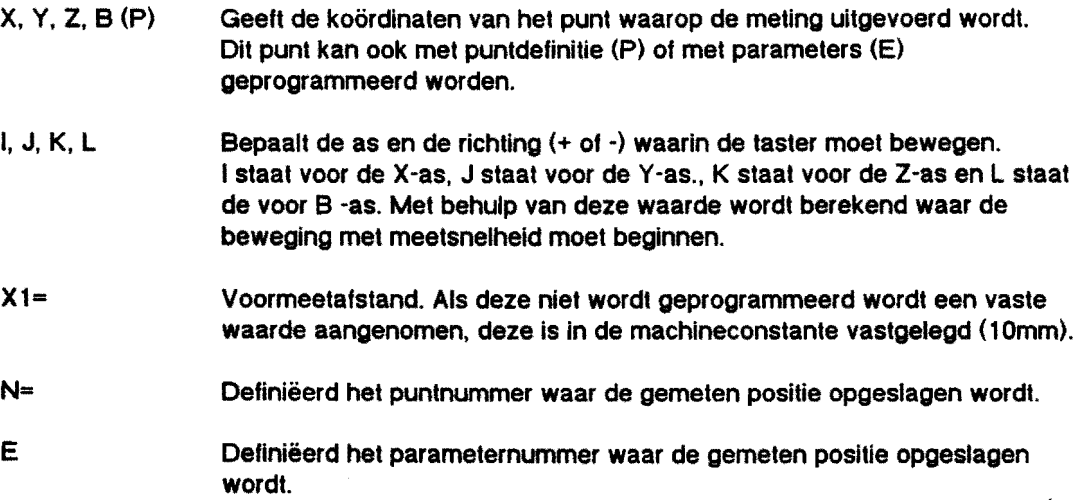

De tasterafmetingen zeif worden onder een T adres (bij de MH 700S adres T1) in het gereedschappengeheugen opgeslagen en In een G45 regel verwerkt.

Voorbeeld:

De meettaster bevindt zich in de horizontale spil (G17).

Meten van een punt in de X -richting.

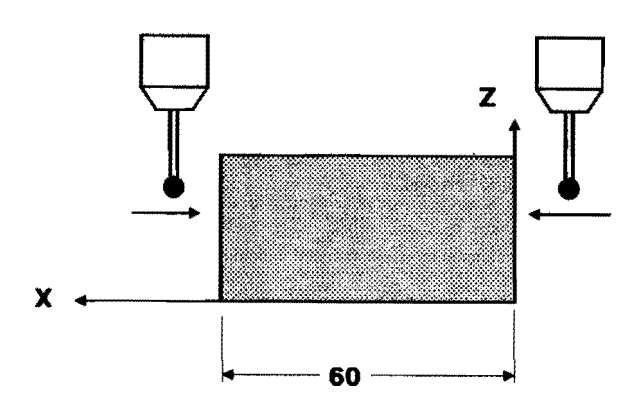

In positieve richting:

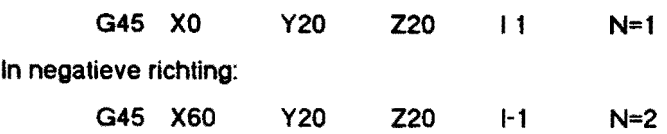

Opmerking: de meettaster werkt alleen op drukbelasting, bij G17 kan er in de positieve Z-richting niet gemeten worden.

# Cirkelmeting G46.

Meten van een volledige cirkel, binnen of buitenwerks, gebeurt door middel van een 4-punts meting. G46 is per regel werkzaam.

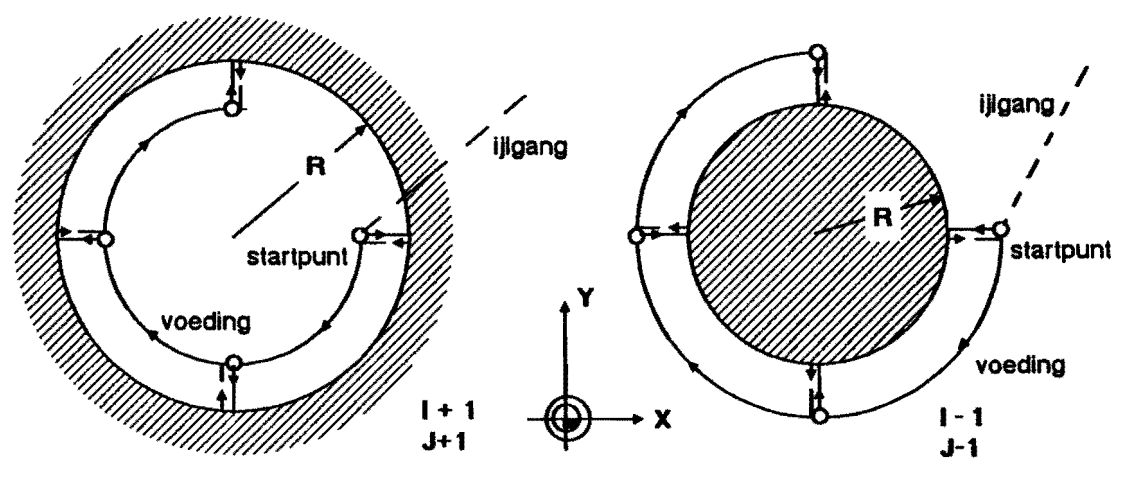

Binnencirkelmeting

**Buitencirkelmeting** 

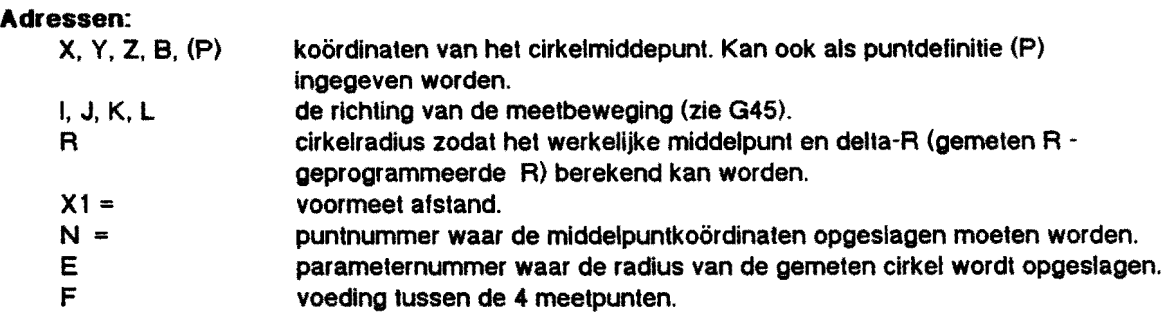

De berekende delta-waarde wordt intern opgeslagen en kunnen gebruikt worden om in een G49 of G50 regel verwerkt te worden.

# Voorbeeld:

#### Meten van een cirkel.

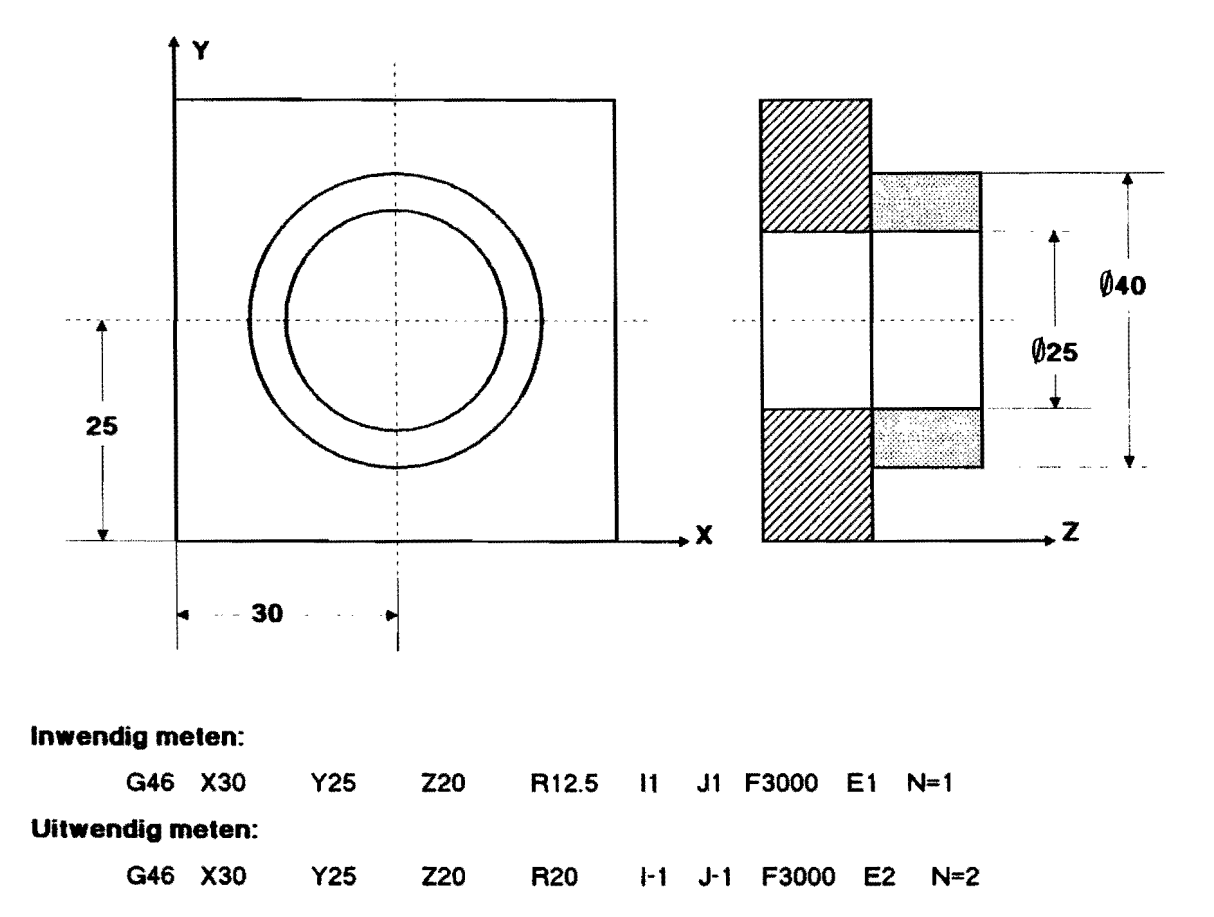

#### Meten van een hoek.

Het werkstuk wordt op de rondtafel gespannen en moet met de meettaster parallel aan de X-as uitgericht worden. Daarvoor moet de meettaster 2 punten aan het werkstuk meten en de rondtafel in de goede hoekpositie versteld worden.

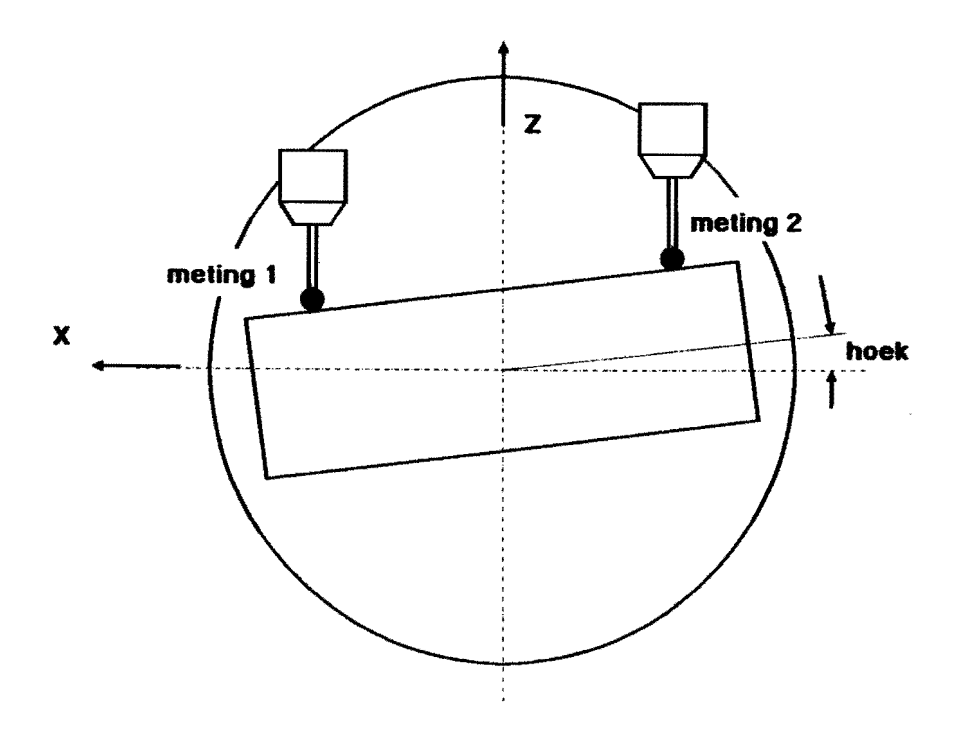

Hel programma ziet er als voigt ult:

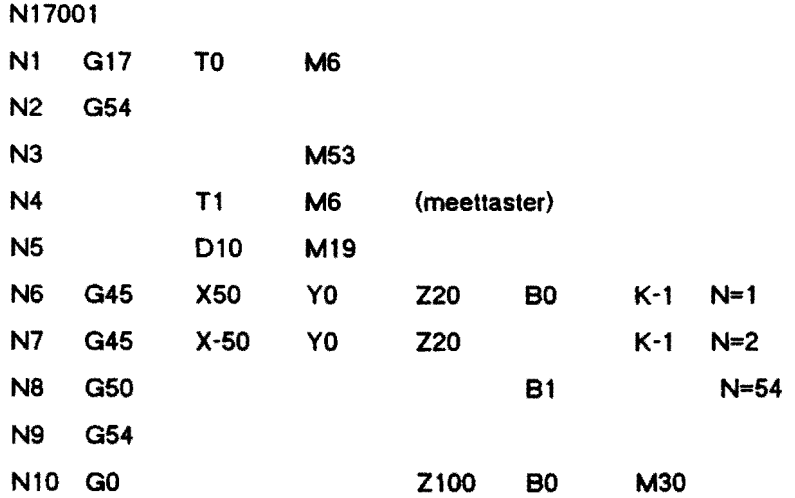

Verklaring:

- N1 : vlakkeuze en eventueel ingespannen gereedschap terugzetten in het magazijn.
- N2 : werkstuknulpunt.
- N3 : verlikaalkop in goede positie draaien.
- N4 : meettaster in de hoofdspil inspannen, de lengte en radius zijn in het gereedschappengeheugen ingegeven.
- N5 : geörienteerde spindelstop met verdraaiïng van de hoofdspil naar een hoek van 10 graden, dit in verband mel een goede verbindingtussen de infrarood zender-ontvanger.
- N6-7: twee meetpunten op het werkstuk worden aangetast, gemeten en de waarde als puntdetinltie in P1 en P2 vastgelegd.
- N8 : ult de gemeten waarden wordt een nulpunt-verschulving in B-as berekend en in G54 opgeslagen.
- N9 : aktiveren van de gekorrigeerde G54.
- Nl0 : meetlaster terugtrekken, B-as op 0 graden draaien en einde programma.

# **MAHO 700S**

# Bepalen werkstuknulpunt.

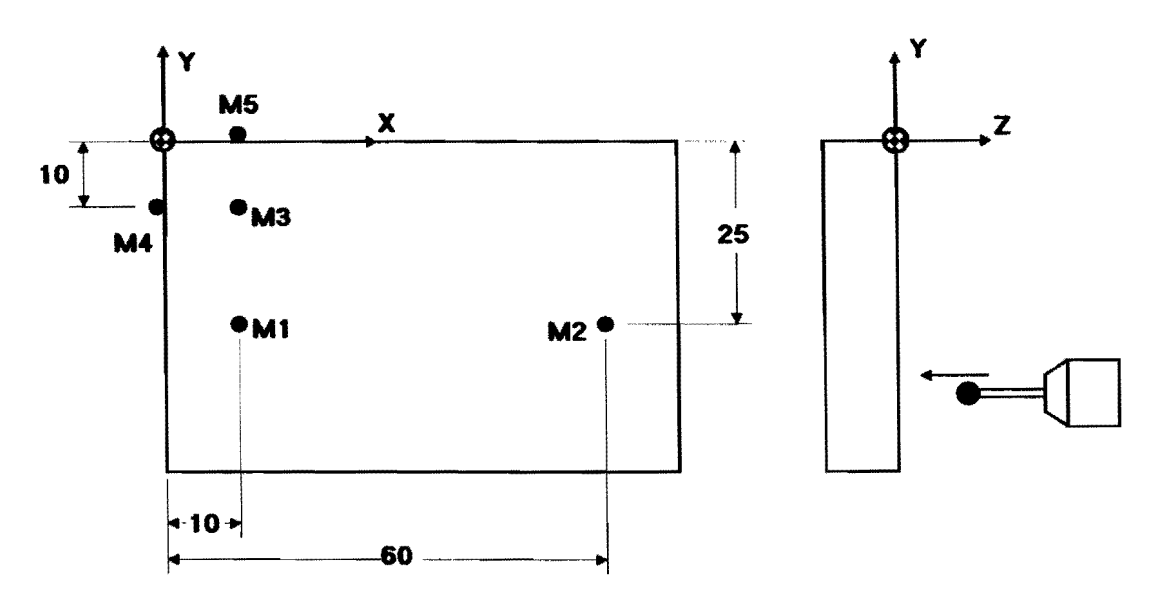

Met behulp van de meetpunten Ml tot M5 kan het werkstuknulpunt vastgelegd worden, waarbij Ml en M2 voor de hoekbepaling van de rondtafel dienen. Het beteffende werkstuknulpunt (G54) moet van te voren met een nauwkeurigheid van  $\pm$  3mm vastgelegd worden in verband met de voormeetafstand en met moet In nulpuntverschulving G54 aan de machine ingeloetst worden.

Het programma kan er als voigt ultzien.

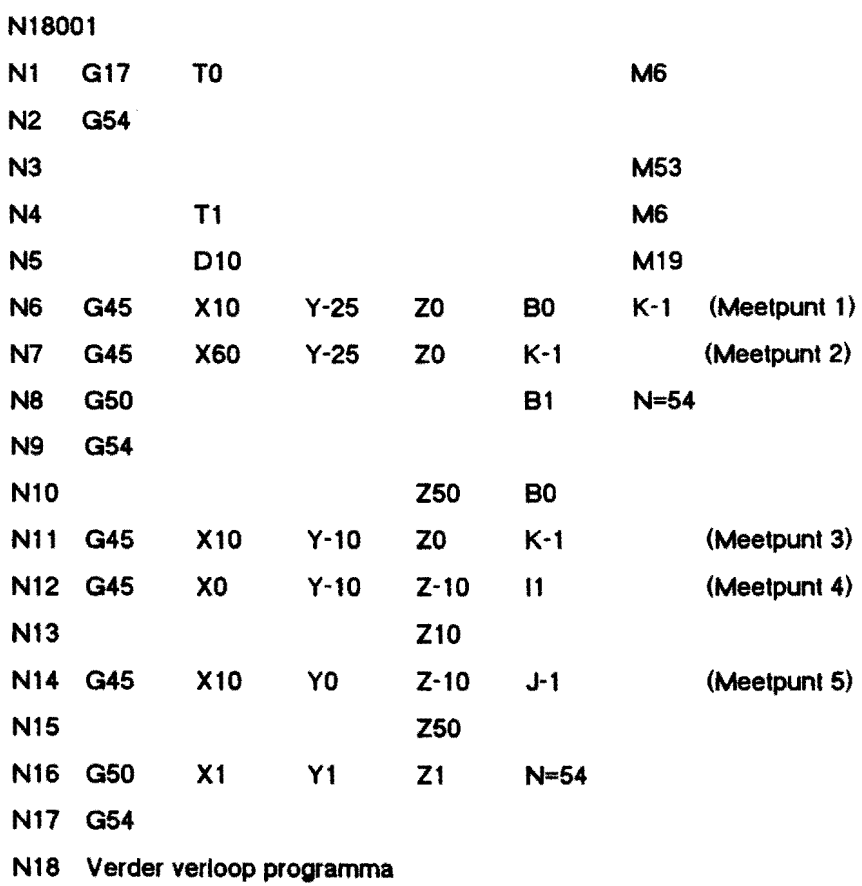

# Verklaring:

- N1-N10: zie meten van een hoek.
- N11 : meten van de Z-as.
- N12 : meten van de X-as.
- N13 : meetgereedschap terugtrekken om botsing te vermijden.
- N14 : meten van de Y-as.
- N15 : meettaster terugtrekken.
- N16 : de verschilwaarden van de drie gemeten posities worden in G54 verekend.
- N17 : het gekorrigeerde nulpunt wordt geaktiveerd.

 $\hat{\mathcal{A}}$